# Table of Contents

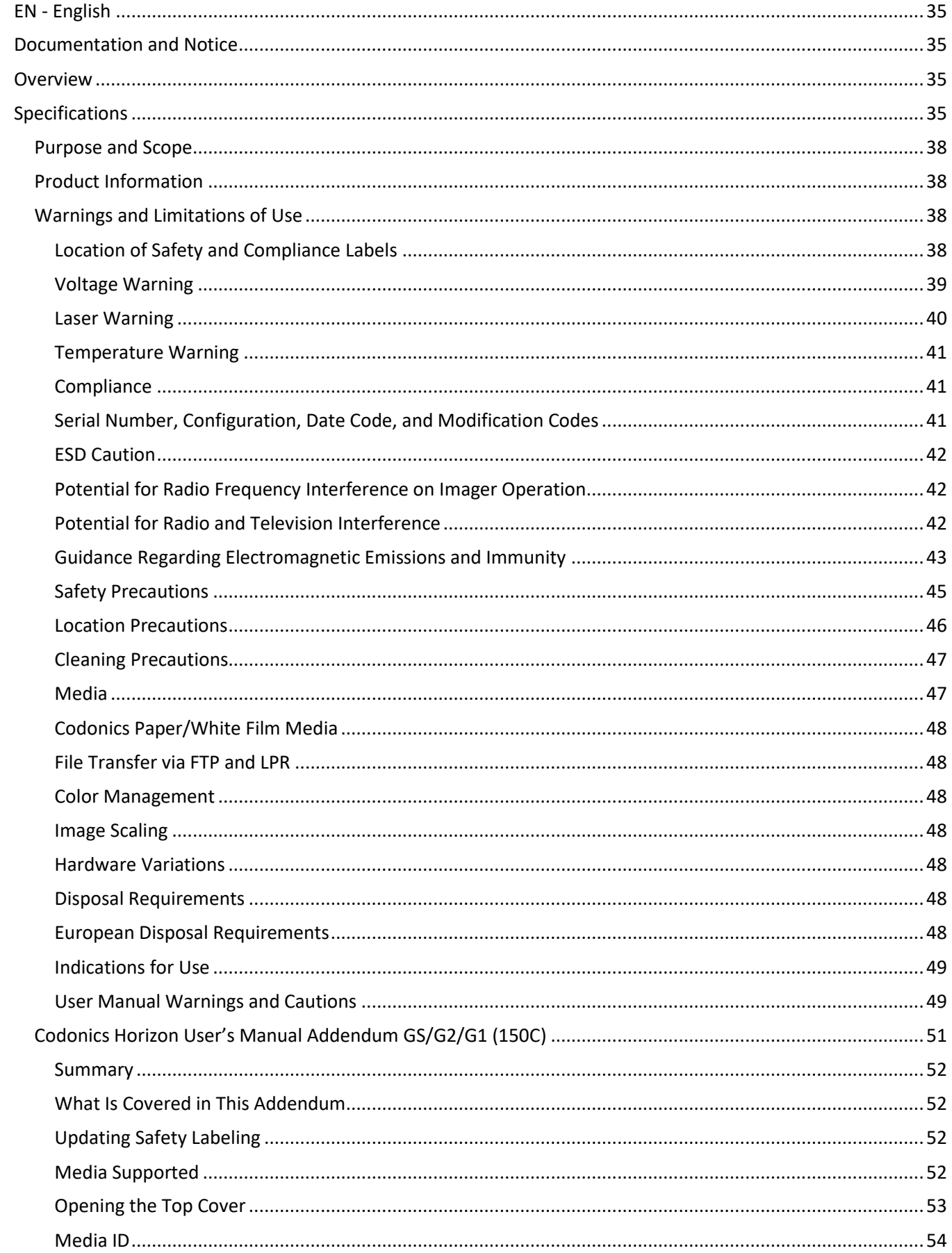

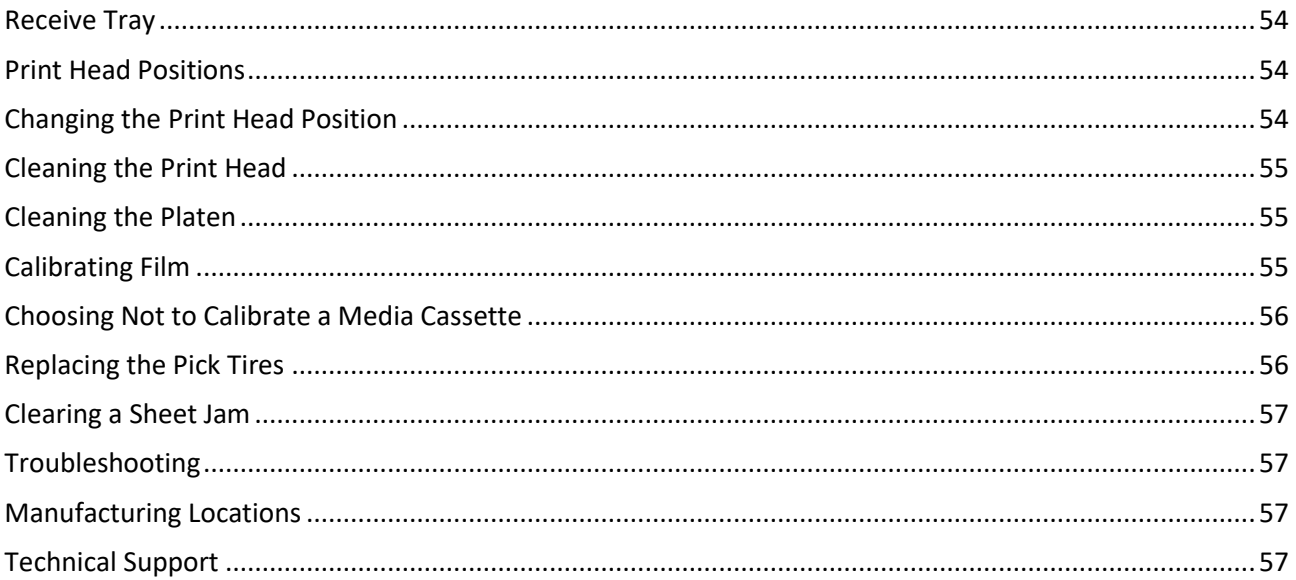

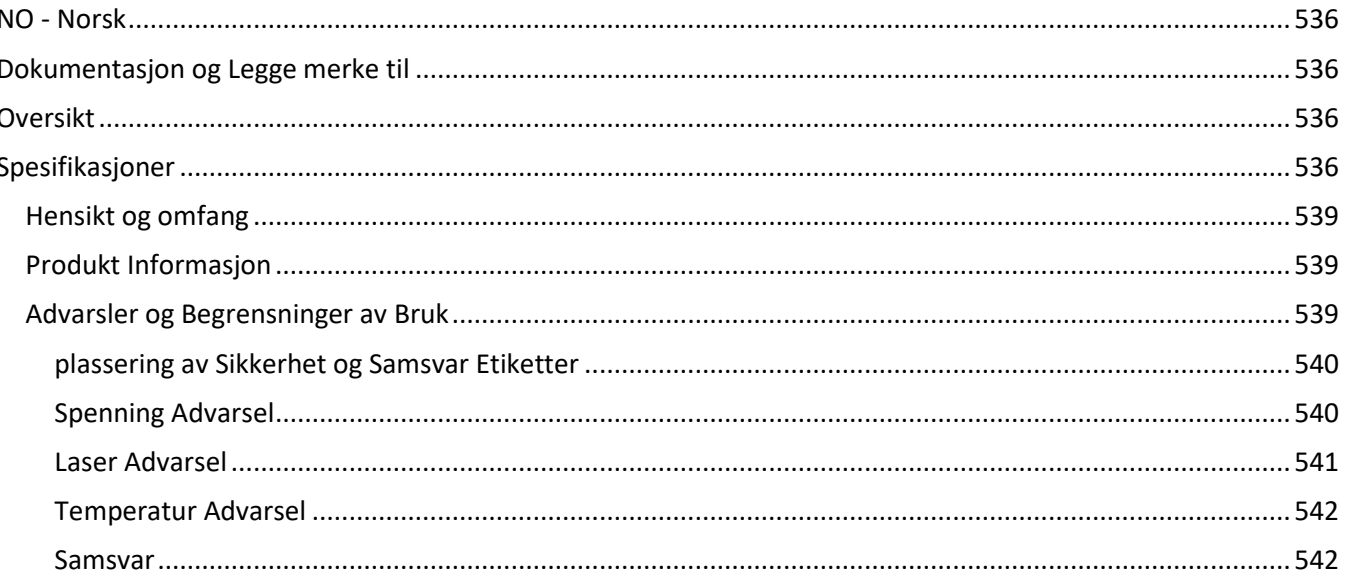

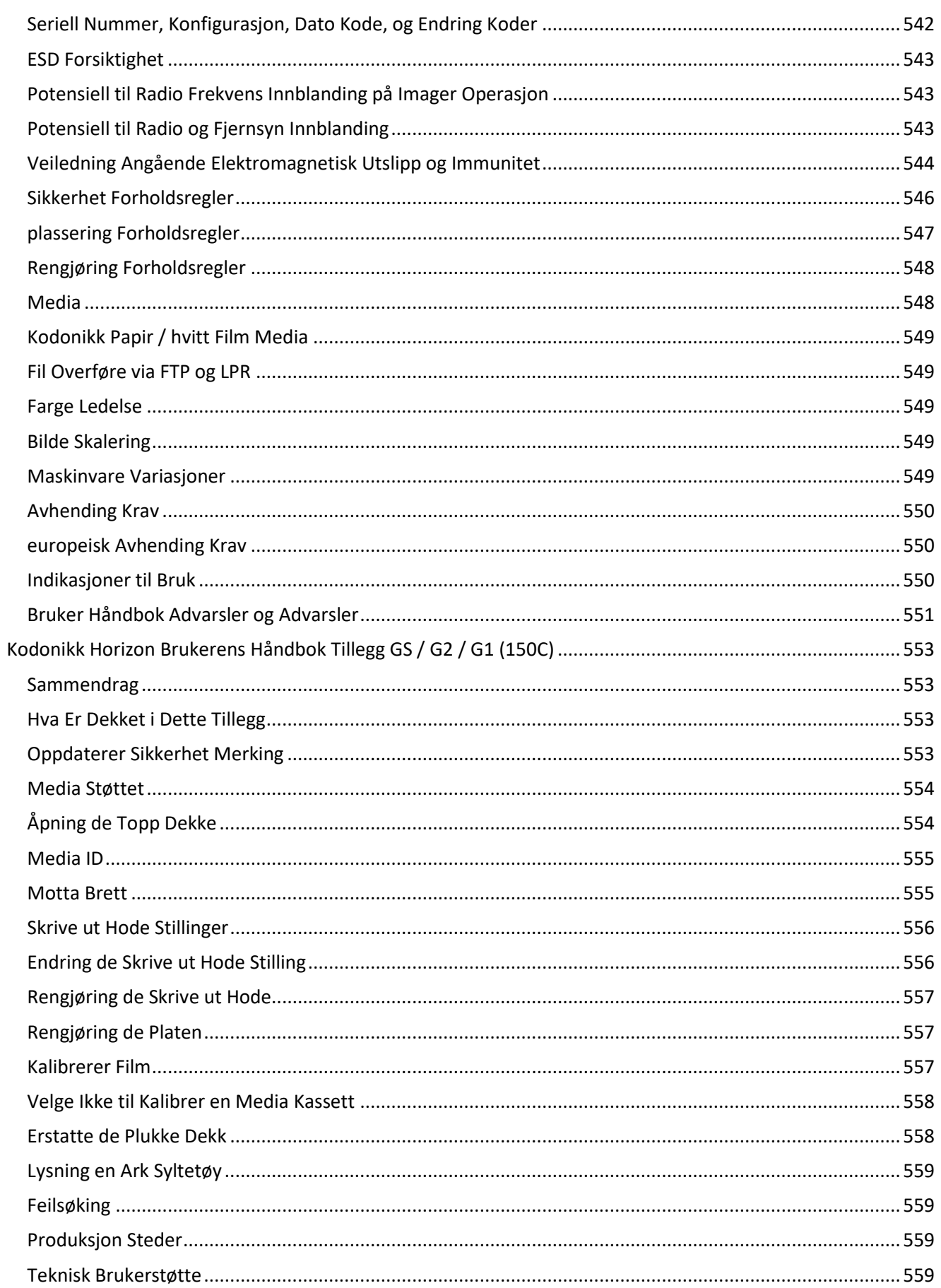

# Horizon® G2

<span id="page-4-0"></span>Multi-media Imager EN - English

# <span id="page-4-1"></span>Documentation and Notice

Codonics Products are Class I products intended for use by Healthcare Professionals. Products packaging and labeling, including Graphic User Interface (GUI) for operation are offered in English and meet MDR, Annex I, Chapter III, 23.4, taking account the training and the knowledge of the potential user.

\*Web information, Key Specifications, Intended Use, User manual Appendix, Quick Start Guide & Setup IFU are available in simple translation Member State Languages; primary IFU are available in English.

# <span id="page-4-2"></span>**Overview**

The Horizon G2 is an intelligent, desktop dry imager that produces diagnostic quality medical films plus grayscale paper prints if you choose the optional paper feature. The imager is compatible with many industry standard protocols including DICOM and Windows network printing. Horizon also features direct modality connection, with up to 24 simultaneous DICOM connections. High speed image processing, networking and spooling are standard.

# <span id="page-4-3"></span>Specifications

Print Technology: Direct thermal (dry, daylight safe operation) Spatial Resolution: 320 DPI (12.6 pixels/mm) Throughput: Up to 100 films per hour Time To Operate: 5 minutes (ready to print from "off") Grayscale Contrast Resolution: 12 bits (4096) Media Inputs: Two supply cassettes, 80-100 sheets each Media Outputs: One receive tray, 50-sheet capacity Media Sizes: 8" x 10", 14" x 17" (blue and clear), 11" x 14" (blue) DirectVista® Film Optional A, A4, 14" x 17" DirectVista Grayscale Paper Dmax: >3.0 with DirectVista Film Archival: >20 years with DirectVista Film, under ANSI extended-term storage conditions Media Supply: All media is pre-packaged and factory sealed Interfaces: Standard: 10/100/1,000 Base-T Ethernet (RJ-45), Serial Console Network Protocols: Standard: 24 DICOM connections, FTP, LPR Optional: Windows network printing Image Formats: Standard: DICOM, TIFF, GIF, PCX, BMP, PGM, PNG, PPM, XWD, JPEG, SGI (RGB), Sun Raster, Targa Optional: PostScript™ compatibility Image Quality: Manual calibration Image Control: Gamma, Contrast, Polarity, Rotation, Scaling, Antialiasing Sheet Control: Density Adjustment (Dmax), Look-Up Tables (LUT), Image Warnings, Captions, Sheet Coverage, Border Fill, Crop Anchor

Sheet Formatting: 1:1-1:81; Variable Multi-Formatting (VMF™), Fixed Multi-Formatting (FMF™)

Control Panel: Large, backlit LCD display, Status lights include Online, Alert, Fault, Active Power and Menu navigation buttons Processor: Intel Memory: 2 GB Hard Disk: SSD, 32 GB (24 GB available for spooling) Removable Storage: USB for software upgrades Smart Card: 72 KB for storing configuration data Power: Universal Input: 100-120/230V~ 50/60 Hz, 400W printing, 45W idle Heat Emission: Maximum 400W, 1,366 BTUs/hr. printing, 45W, 153 BTUs/hr. idle Weight: 66 lbs. (30 kg.) Engine Dimensions: 14.5" (37 cm) H, 20.5" (52 cm) W, 24" (61 cm) L Environment: Operating Temperature: 15-30 C, Storage: -22 – 50 C, Operating Humidity: 10 – 70% R.H. (non-condensing) Regulatory: Full medical device compliance including Class 2 FDA and Class I MDR 2017/745/EU (CE), GMP/QSR, ISO 13485:2016/NS-EN ISO 13485:2016, Electrical Safety IEC 60601-1 Ed. 3.1 and EMC/EMI: FCC Class A and IEC 60601-1-2: Ed. 4 for Professional Healthcare Facilities

# **Conventions Used in the User Manual**

## **Bulleted Lists**

Bullets are used to display a list of nonprocedural items. For example:

The control panel contains:

- A display panel
- Keys
- Indicators

# **Numbered Steps**

The  $\cup$  icon indicates the beginning of a procedure. The steps in a procedure are numbered. For example:

1. Press the **MENU** key.

The Main Menu displays on the control panel. The selector arrow  $(\blacktriangleright)$  automatically points to the first menu option.

2. To scroll through the menu options, press the up and down keys.

The selector arrow  $(\blacktriangleright)$  moves up and down through the list. The bottom portion of the control panel display shows a message associated with the currently selected menu option.

# **Control Panel Navigation**

*Menu paths* are used in some procedures instead of documenting every step needed to navigate to a specific menu option. For example:

From the Main Menu, select the following options:

**Default Media Grayscale DV Film Blue**

# **Control Panel Keys**

Control panel keys are shown in small black ovals to resemble the actual keys, for example, "Press the **ENTER** key."

# **Control Panel Menu Options**

Control panel menu options are shown in bold type, for example, "Select the **Gamma** menu option."

# **Notes and Tips**

Notes contain additional information related to a topic or procedure. For example:

#### **NOTE: If your network is managed by a network administrator or an information technology (IT) department, it would be considered a complex network. You should have the responsible person perform any network-related administrative tasks.**

Tips provide additional insights about a topic or procedure (such as, why you may want to do something or a faster way to perform an operation). For example:

#### *TIP: Specifying print settings in a multi-user environment*

*If the Horizon imager is accessed by multiple users, it is typically better for individual users to enter print values through the DICOM application interface rather than change the default settings through the control panel.*

# **Cautions and Warnings**

Cautions alert you to actions or situations that could cause harm to equipment or data. For example:

 **CAUTION Any changes you make to the imager default settings will also affect prints made by other users. Use caution when changing default settings.**

Warnings alert you to actions or situations that could result in personal injury. For example:

### **WARNING With the imager cover open, touch only those internal components that are colored green.**

# **Text Files and Displayed Text**

Monospaced type is used for the contents of an ASCII file or machine text displayed in a terminal command window.

# **User Data**

**Bold monospaced type** is used to indicate specific characters or words that you enter at a host workstation when performing advanced imager operations. *If the type is also italicized*, it indicates variable text. For example:

- 1. From your workstation, open a UNIX or MS-DOS command window.
- 2. Enter the command **telnet** *hostname* or **telnet** *IP Address* (using either the Horizon imager hostname or IP Address).
- 3. At the login prompt, enter the command **status**.

# **Important Information and Filenames**

**Bold type** is used for emphasis, command names, and paths or filenames. For example:

- The Horizon imager default settings can be changed both at the control panel and using text files.
- The hostname and IP Address must be added to the **/etc/hosts** file.

# **New Terms**

*Italic type* is used when a term is introduced and defined. For example:

• The Horizon imager has a complete set of *default settings* that contain preconfigured values for every aspect of a printed sheet.

#### <span id="page-7-0"></span>Purpose and Scope

Refer to this user manual for procedures on how to perform the most common imager operations, including:

- Setting up the imager
- Loading media
- Sending print jobs from DICOM Print Service Classcompliant applications running on imaging devices or image viewing workstation
- Sending print jobs from workstations via PostScript
- Sending print jobs using FTP and LPR
- Changing the imager's default image and sheet settings
- Adjusting the appearance of printed images for user preference
- Performing preventive maintenance
- Performing film calibration
- Troubleshooting common problems

**NOTE:** Some features and functions described here may not apply to older versions of the software.

This User's Manual is intended to be as simple and straightforward as possible for the everyday user. If you need more detailed or more technical information on a feature or topic, or wish to perform more advanced operations, refer to the *Horizon Imager Technical Manual* (Catalog no. HORIZON MNLT). The Technical Manual serves as a companion document to this manual

### <span id="page-7-1"></span>Product Information

For technical assistance with the Horizon, call Codonics Technical Support at the following number:

#### **Phone:+1.440.243.1198 Toll Free: 800.444.1198 (USA only)**

Technical Support is available anytime. Technical Support is also available online via email and the Codonics web site:

#### **Email: support@codonics.com Web Site: www.codonics.com**

General product information can also be requested by sending email to:

#### **Email: info@codonics.com**

Please include your postal mailing address and telephone number in the email message. Basic product information is returned via email unless otherwise requested.

#### <span id="page-7-2"></span>Warnings and Limitations of Use

#### <span id="page-7-3"></span>Location of Safety and Compliance Labels

The following figure shows the locations of the imager's safety and compliance labels.

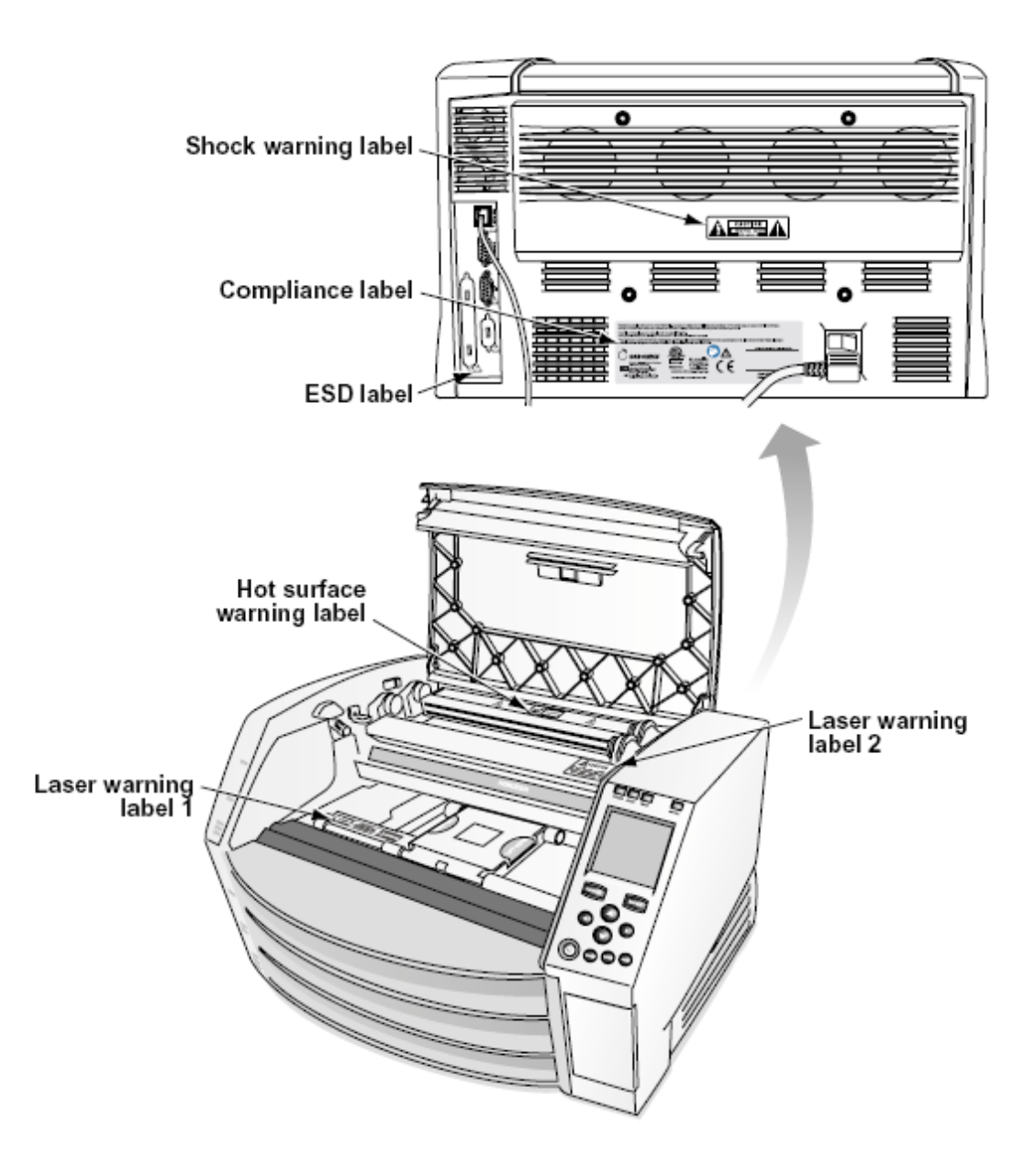

#### <span id="page-8-0"></span>Voltage Warning

The exclamation point within an equilateral triangle and person reading a manual symbol are intended to alert the user to the presence of important operating and maintenance (servicing) instructions in the literature accompanying this device.

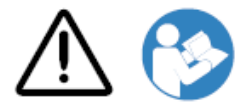

#### NO USER-SERVICEABLE PARTS INSIDE. REFER SERVICING TO QUALIFIED SERVICE PERSONNEL. REMOVAL OF LABELS, COVERS, OR ENCASEMENT FASTENERS VOIDS THE WARRANTY.

THIS APPARATUS MUST BE ELECTRICALLY GROUNDED.

TO PREVENT FIRE OR SHOCK HAZARD, DO NOT EXPOSE THIS IMAGER TO RAIN OR MOISTURE.

EQUIPMENT IS NOT TO BE USED AS A COMPONENT OF A LIFE SUPPORT SYSTEM. Life support devices or systems are devices or systems that support or sustain life, and whose failure to perform can be reasonably expected to result in a significant injury or death to a person. A critical component is any component of a life support device or system whose failure to perform can be reasonably expected to cause the failure of the life support device or system, or to affect its safety or effectiveness.

**WARNING** Grounding reliability can be achieved only when the Horizon is connected to a receptacle marked "Hospital Only" (that is, "Hospital Grade").

 **WARNING** The power cord connected to the Horizon is the main disconnect for the system.  **WARNING** To disconnect overall power to the Horizon prior to servicing it, power of the system (refer to "Powering Off the Imager".

**WARNING** Do not modify this equipment without authorization of the manufacturer **WARNING** External equipment intended for connection to signal input, signal output, or other connectors, shall comply with relevant IEC standard (e.g., IEC 60950 for IT equipment and the IEC 60601 series for medical equipment). In addition, all such combinations - systems - shall comply with the IEC 60601-1 standard for Medical Electrical Equipment Systems. Equipment not complying to IEC 60601 shall be kept outside the patient environment, as defined in the standard. Any person who connects external equipment to signal input, signal output, or other connectors has formed a system and is therefore responsible for the system to comply with the requirements of IEC 60601-1-1. If in doubt, contact a qualified technician or Codonics Technical Support for approved configurations.

 **WARNING** Do not touch a patient while also accessing the internal components that are under the top cover or receive trays.

#### <span id="page-9-0"></span>Laser Warning

The Horizon imager uses a laser to read barcode information on the media cassettes. The laser module is a 650 – 670nm device of 1.26 mW or less. As such it has been found to comply with the 21 CFR 1040.10 and 1040.11 and IEC 60825 laser standards as a low power Class 1 device.

For safety reasons, the laser is turned on only for a short time when a cassette is inserted. Still, one should use caution and never stare at the laser beam, should avoid exposure to the laser, and should never override any of the interlocks and safety mechanisms. These measures are taken for your protection.

 **WARNING** Use of controls or adjustments to the performance of procedures other than those specified in this manual may result in hazardous radiation exposure.

The laser apertures are marked with a single label, shown below. There are three apertures that correspond to the three cassette locations, one for each, on the same side of the Horizon imager as this label.

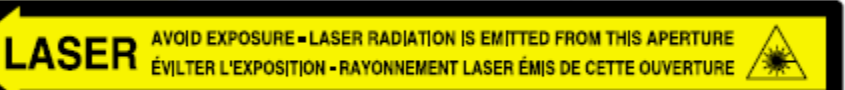

Safety interlocks are marked by the following label. They are located on the same side of the Horizon imager as this label.

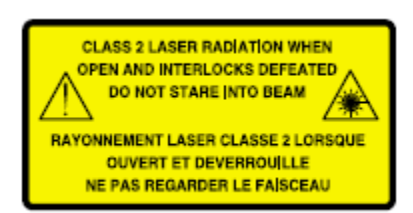

<span id="page-10-0"></span>Temperature Warning

Because the Horizon imager is a thermal print device, the surface of the thermal print head heat sink gets hot. Avoid directly touching any components not colored green when accessing the interior of the imager if the imager has been printing. (During some preventative maintenance tasks, you will be touching internal components with cleaning pads or swabs.)

The temperature warning label is shown below.

#### <span id="page-10-1"></span>**Compliance**

Codonics is in compliance with various regulations.

The Compliance label, which is affixed at the back of the imager, is shown below.

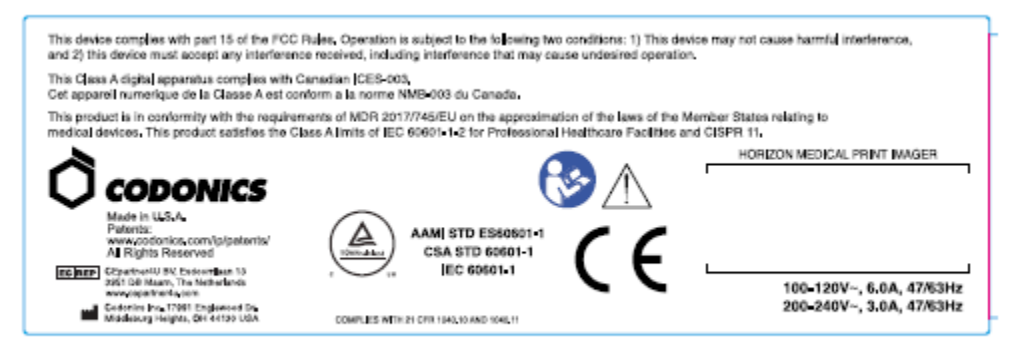

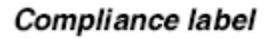

<span id="page-10-2"></span>Serial Number, Configuration, Date Code, and Modification Codes

The Serial number label is placed onto the Compliance label. It includes the following information.

- The serial number (SN), which uniquely identifies the unit.
- The Configuration number (CNFG), which details the build configuration.
- The modifications codes, which are to the right of the CNFG number and are a series of 20 numbers. When any of these numbers are blocked out, that identifies a modification that was made to the unit.
- The date code in YYYY-MM format below the factory date code symbol.

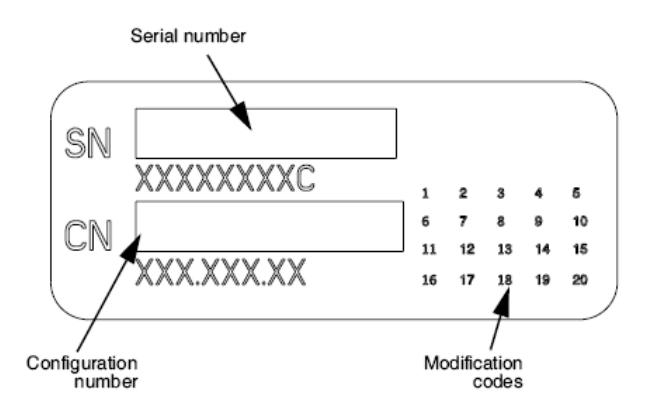

#### <span id="page-11-0"></span>ESD Caution

Connections to other pieces of equipment are made at the rear of the Horizon imager. These connectors are marked with a precautionary ESD warning symbol, as shown below. Do not touch any of the pins of these connectors. When making connections to the imager, it is best done while the imager is plugged in but not powered on. ESD may cause erratic behavior of the imager when powered on. Should this occur, power to the imager may have to be cycled. It is recommended that all staff involved in making connections to the imager be aware of these ESD precautions.

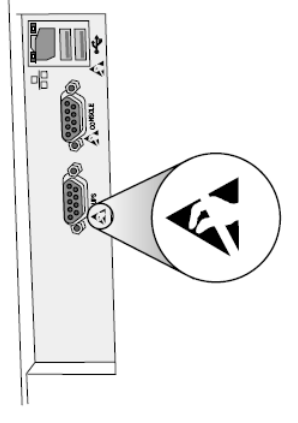

Rear panel

#### <span id="page-11-1"></span>Potential for Radio Frequency Interference on Imager Operation

Both portable and mobile RF communications equipment can affect medical electrical equipment, including the Horizon imager. Keep such RF communications equipment out of the immediate area.

#### <span id="page-11-2"></span>Potential for Radio and Television Interference

The Horizon imager generates and uses radio frequency energy, and if not installed and used properly, that is, in strict accordance with the manufacturer's instructions, may cause interference to radio and television reception. It has been type tested and found to comply with Class B emission limits for a computing device in accordance with the specifications in Subpart J of Part 15 of FCC Rules, which are designed to provide reasonable protection against such interference when operating in a commercial environment. Operation of the equipment in a residential area is likely to cause interference, in which case the user, at his own expense, will be required to take whatever measures may be appropriate to correct the interference. If your imager does cause interference to radio or television reception, you are encouraged to try to correct the interference by one or more of the following measures:

- Reorient the receiving antenna
- Relocate the imager with respect to the receiver

If necessary, you should consult Codonics technical support or an experienced radio/television technician for additional suggestions. You may find the following booklet prepared by the Federal Communications Commission helpful: *How to Identify and Resolve Radio-TV Interference Problems*. This booklet is available from the U.S. Government Printing Office, Washington, D.C. 20402, Stock No. 004-000-00345-4.

This product is in conformity with the requirements of EC Council directive MDR 2017/745/EU (CE) on the approximation of the laws of the Member States relating to medical devices. This product satisfies the Class A limits of IEC60601-1-2 and CISPR 11. A declaration of conformity with the requirements of the Directive has been signed by the Director of Operations. Horizon is approved for export via FDA Certificates to Foreign Government and registered as a medical device for import. A current list of countries is available on request.

#### <span id="page-12-0"></span>Guidance Regarding Electromagnetic Emissions and Immunity

Suitable Environments:

- Horizon is intended for use in professional healthcare facility environments, including hospitals and medical clinics.
- Horizon has not been evaluated for use near HF surgical equipment. If use near HF surgical equipment is desired, the user is responsible for verifying proper operation of the Horizon. If Horizon does not perform correctly in this environment, move the Horizon farther from the source of the electromagnetic disturbance.
- Horizon has not been evaluated for use in emergency medical vehicles.

As a support device, Horizon does not provide essential performance.

 **WARNING** Use of this equipment adjacent to or stacked with other equipment should be avoided because it could result in improper operation. If such use is necessary, this equipment and the other equipment should be observed to verify that they are operating normally.

**WARNING** Use of accessories, transducers and cables other than those specified or provided by the manufacturer of this equipment could result in increased electromagnetic emissions or decreased electromagnetic immunity of this equipment and result in improper operation.

 **WARNING** Portable RF communications equipment (including peripherals such as antenna cables and external antennas) should be used no closer than 30 cm (12 inches) to any part of the Horizon, its cables, or accessories. Otherwise, degradation of the performance of this equipment could result. Electromagnetic Emissions Standards and Test Levels:

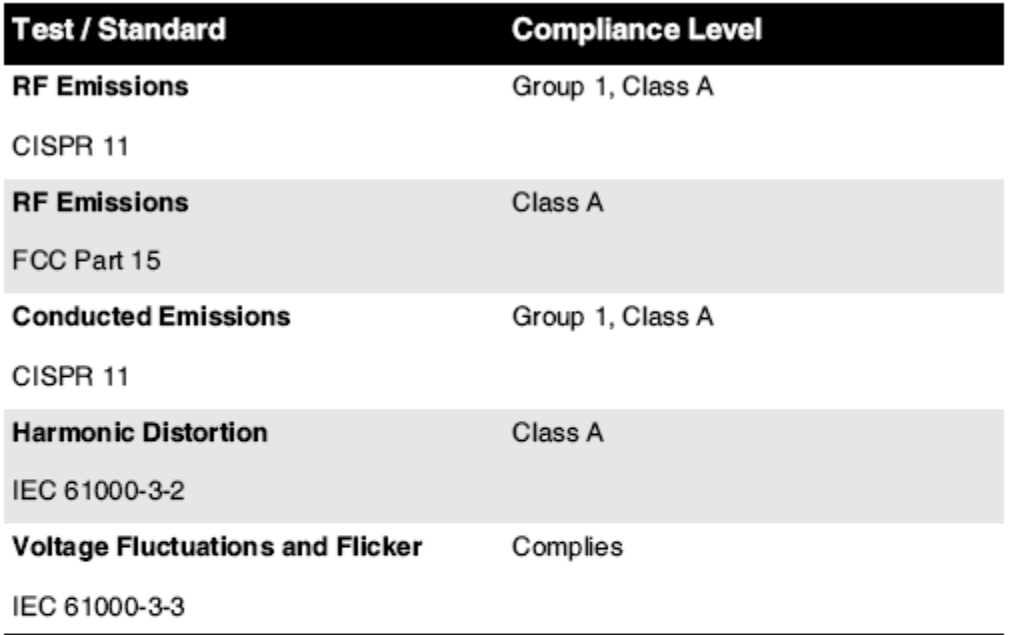

# Electromagnetic Immunity Standards and Test Levels:

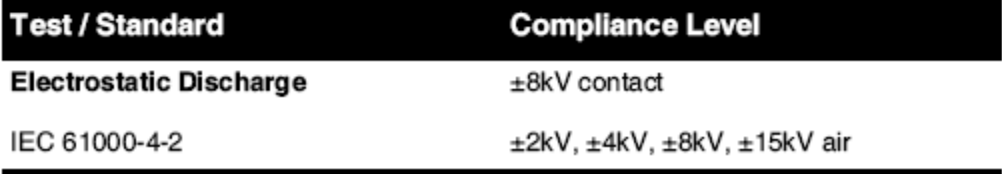

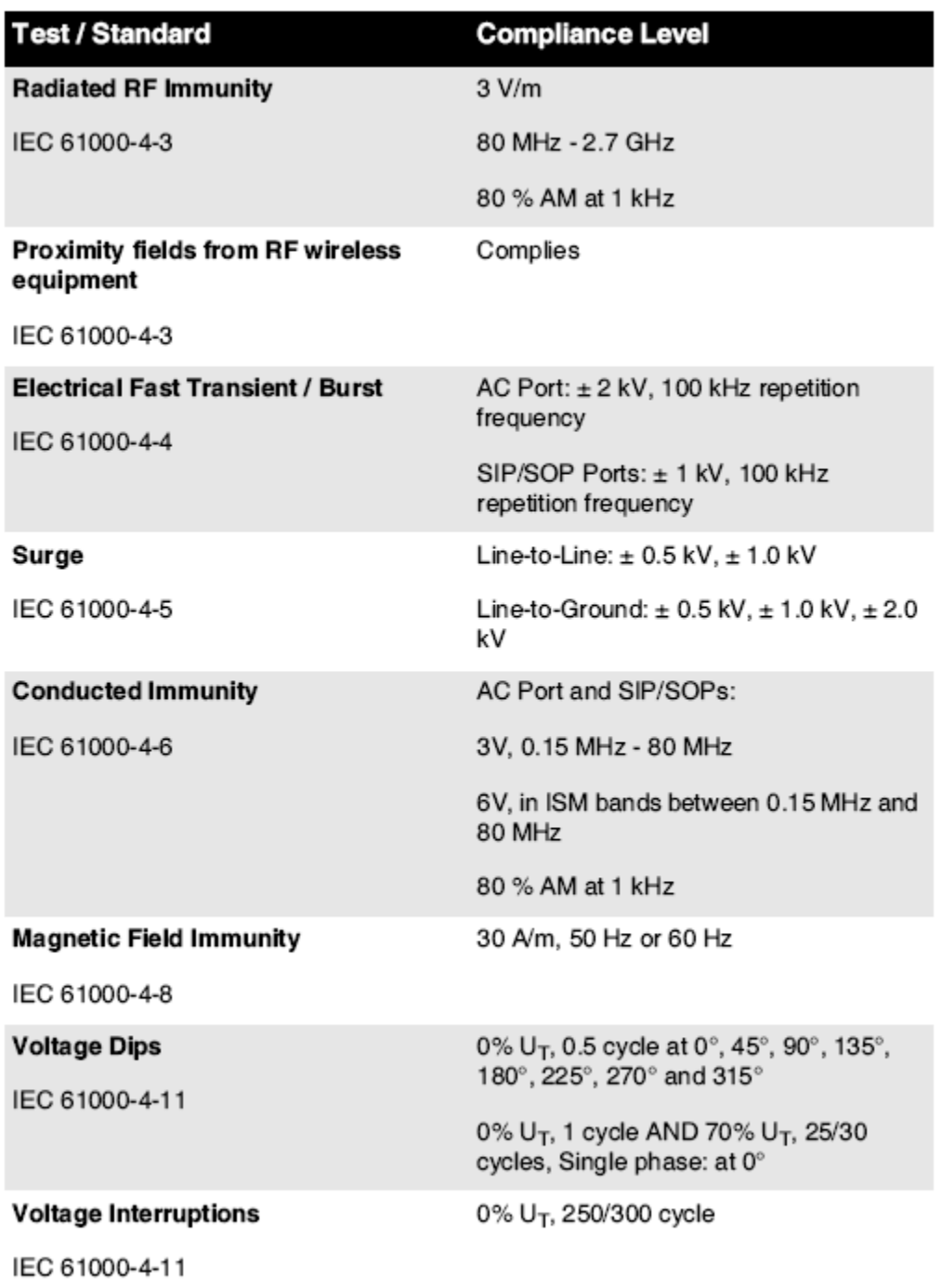

## Electromagnetic Immunity Standards and Test Levels: (Continued)

#### <span id="page-14-0"></span>Safety Precautions

- Never connect this imager to any outlet or power supply that has a voltage or frequency different than that specified on the rear of the imager.
- When servicing the imager, always power it off using the (power) key at the control panel, then turn the rocker switch in the back to the **0** (off) position, then unplug the imager.
- Damage to the power cord may cause fire or shock hazard. When unplugging the power cord, hold it by the plug only and remove the plug carefully.
- If the power cord needs to be replaced, replace it only with another Codonics power cord manufactured specifically for your imager's power configuration.
- If the imager is smoking or making unusual sounds, power off and unplug the imager immediately.
- Do not insert foreign objects of any kind into the imager; doing so can constitute a safety hazard and cause extensive damage.
- Do not place any liquid containers on the imager. If, for some reason, liquid seeps into the imager, power off the imager and unplug the power cord from the source outlet. If used without corrective measures, the imager may be damaged.
- Do not use the imager near flammable gases.
- With the imager top cover open or the receive trays removed, touch only those internal components that are colored green (shown in the following figure). Remove rings, ties, jewelry, and other items, and tie back hair, so that they do not fall into or get caught in the imager.

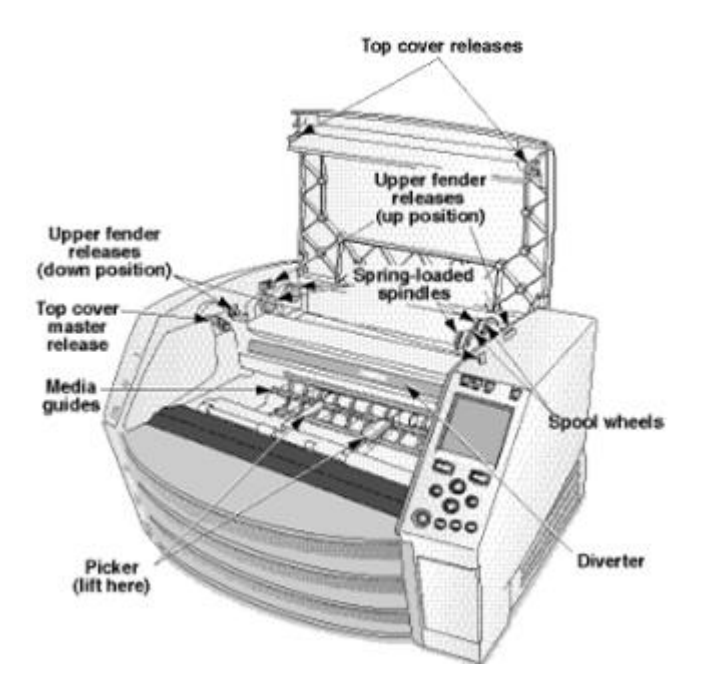

### *Internal Components That Are Colored Green (called out in the illustration) Are Safe to Touch*

#### <span id="page-15-0"></span>Location Precautions

- The imager's operating ambient temperature range is 15–30°C (59–86ºF), with a relative humidity of 10%–80%.
- If the imager is moved quickly from an extremely cold place to a warmer one, condensation is likely to form. Do not use the imager if condensation has formed. Wait until the condensation has evaporated. You can speed up the evaporation time by moving the imager to a dryer location.
- Ventilation slots and holes are provided on the sides and rear of the imager. Place the imager on a hard level surface and locate it at least 10 cm (4 in.) from walls to ensure proper ventilation

**CAUTION** Adequate ventilation is required for proper operation of the imager  **CAUTION** When positioning the Horizon Imager, ensure there is adequate space to access the rear power switch.

- Do not place imager in a high humidity or high dust area. Airborne dirt particles can cause image quality problems. Avoid placing the imager in areas where ventilation ducts, open doors, or frequent passers-by might expose the imager and media to high levels of debris.
- Do not locate the imager in hot-springs areas where hydrogen sulfide and acidic ions are likely to be generated.
- Do not locate the imager where there are oily fumes and vapors.
- Do not locate the imager in direct sunlight.
- Do not locate imager near sources of high RF energy.
- Do not locate the imager where it might be subject to jarring or vibrations, such as a table or desk in a hightraffic area. Jarring and vibrations can affect the print quality of images.
- Horizon satisfies the electrical safety limits of IEC60601-1 and CISPR 11 and is suitable for patient care area location. Check with local ordinances and installation guidelines to confirm approved location requirements.

<span id="page-16-0"></span>Cleaning Precautions

- Many plastic components are used in the imager's construction. Coat flecking and deformation is likely to occur if the imager is wiped with chemical dusters, benzene, thinners, insecticides, or other solvents. Rubber and PVC materials left in contact with the imager for extended times will cause damage. Never use petroleumbased solutions or abrasive cleaners.
- To clean the imager cover, first power off the imager using the (power) key at the control panel, then turn the rocker switch in the back to the **0** (off) position, then unplug the imager. Clean the cover with a soft cloth slightly moistened with a mild soap and water solution. Allow the cover to completely dry before operating the imager again.

#### <span id="page-16-1"></span>Media

- For **ChromaVista**® color prints, the consumed ribbon contains facsimiles of any patient images printed to **ChromaVista** color sheets. Therefore, you must properly dispose of or destroy consumed ribbon to ensure the confidentiality of patient images.
- The optical density of reflective and transmissive prints have a nominal range of: Dmin = 0.10 OD (reflective), 0.11 OD (transmissive) to Dmax = 2.10 OD (reflective), 3.1 OD (transmissive). Actual optical densities may vary based on media variations and on the instrument being used to measure density. For example, **DirectVista**® Clear film may have a lower Dmin and Dmax than **DirectVista** Blue film.
- The Horizon imager includes a built-in densitometer. The built-in densitometer is designed to produce consistent prints by compensating for variation from one film cassette to another and one imager to another. For applications that require absolute control of the maximum density, the results should be checked against a bench-top commercial densitometer. The internal densitometer can be calibrated to a desktop unit. See the *Horizon Imager Technical Manual* for more information.
- **DirectVista** media is optimized for grayscale prints, while **ChromaVista** is optimized for color prints. If **ChromaVista** is not giving you satisfactory results with grayscale images, you may want to consider using **DirectVista** media for those applications.
- Media variations between different production lots may produce subtle differences in image quality and color. These variations most often occur in color ribbons and are characterized as a slight color hue in grayscale images.
- Codonics film media is designed to be viewed using a light box suitable for viewing medical diagnostic images.
- Codonics paper/white film media is designed to be viewed under coolwhite, fluorescent light. Spectral differences and intensity variations in the viewing light sources can change the apparent color of images printed on paper/white film.

• Printed images that are subject to prolonged exposure to sunlight, ultraviolet light, or extreme heat may degrade in image quality. (For example, printed sheets should not be stored in an automobile on a sunny day.) Precautions should be used to avoid prolonged direct exposure.

#### <span id="page-17-0"></span>Codonics Paper/White Film Media

The terms "white paper" and "white film" are synonymous references and used interchangeably in this manual.

#### <span id="page-17-1"></span>File Transfer via FTP and LPR

• Different users who share a user name when transferring files to the imager may cause unpredictable and erroneous printed output. The imager associates information with the user name. Each user should have a unique user name when connecting to the imager via FTP and LPR.

#### <span id="page-17-2"></span>Color Management

- Image settings—including gamma, contrast, Dmax, saturation, and MCM™ (Medical Color Matching™)—are intended to compensate for differences that may occur between image acquisition and image printing. These filters allow you to accurately render the final printed image. You should use care when applying these filters to avoid over compensation.
- The Default User Settings set at the control panel will potentially affect prints made by all users. Use caution when changing the default settings.

#### <span id="page-17-3"></span>Image Scaling

• Scaling an image will filter the original image data and add or remove information, which may affect the accuracy of the final printed image. The amount of information added or removed will also vary with the magnitude of the scale factor applied. This can also affect the accuracy of the final printed image. You should be aware of the properties and limitations of each scaling algorithm and select the appropriate algorithm for the task.

#### <span id="page-17-4"></span>Hardware Variations

- Components used in the imager may vary, causing differences in image quality. The thermal process of producing a print utilizes many components that are calibrated to provide consistency between imagers. There are subtle differences between imagers that can cause print variations. These differences usually apply to thermal print head calibration. Other factors such as age, usage, heat, mechanical wear, and shipping can affect image color and quality.
- The type of media used to install software updates and to backup imager configuration settings depends on hardware variations. If the imager has a built-in Zip drive, installations and backups are performed using 100-MB Zip disks. If the imager does not have a built-in Zip drive, USB flash drives are used with the USB ports on the rear panel. Throughout this manual, Zip disks and USB flash drives are referred to as *installation media* or *backup media*, depending on the operation being performed.

**NOTE:** If the imager has both a Zip drive and a USB port, always use the Zip disk to install software and save configuration settings.

#### <span id="page-17-5"></span>Disposal Requirements

Disposal of this product and consumables shall be in accordance with all applicable laws and regulations in effect at the locality at the time of disposal.

#### <span id="page-17-6"></span>European Disposal Requirements

Codonics imagers and electronic accessory devices are not to be discarded or recycled; rather they are to be returned to the manufacturer. Contact Codonics directly or by the link provided for the latest information concerning:

- Identification of the country-specific Importer/Distributor/Producer
- Product return and treatment of our electronic products Manufacturer: Codonics Inc. 17991 Englewood Drive Middleburg Heights, OH 44130 USA Phone: +1.440.243.1198 Fax: +1.440.243.1334

E-mail: WEEE@codonics.com

www.codonics.com

Codonics electronic products and accessories bearing the following symbol are subject to European Directive on Waste Electrical and Electronic Equipment (WEEE) 2002/96/EC, amended by Directive 2003/108/EC. The EN 50419 symbol indicates separate collection and return required.

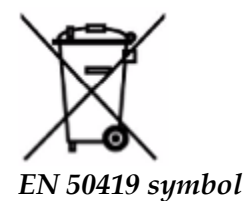

#### <span id="page-18-0"></span>Indications for Use

 **CAUTION** Approved FDA Class 2 device - Federal law restricts this device to be sold for use by or on the order of a physician.

The intended use of the Horizon Series Imagers is high-resolution hardcopy imaging of digital image source material and through the conversion of electronic signals from a wide variety of direct/indirect medical imaging modality outputs. The hardcopy output includes, however is not limited to, digital radiography, nuclear medicine, ultrasound, CT, MRI, CR, and Radiation Therapy planning. Images are suitable for medical image diagnosis use and referral. The system is intended for use by medical radiologists, imaging modality specialists, and communications to referring physicians.

The Horizon Series Imagers are dry, thermal, grayscale (G, GS,GSs,GS-Rad, G1, and G2 models) and grayscale/color (Ci, Ci-s, CiRAD, and SF models) direct thermal printer/imagers.

The Horizon XL is a special model adding  $14 \times 36$ in. and  $14 \times 51$ in. true size "long" media that permits digital direct orthopedic application hardcopy, including diagnosis and analysis of scoliosis, weight bearing spine/hip/knee, and long bone/hip prosthetic and orthopedic appliances work-up and surgical planning. Horizon XL is applicable to true-size hardcopy of whole body CT, MRI, and Angiographic and Venous flow imaging procedures.

Horizon Imagers are 510(k) cleared to market as FDA Class 2 devices, Regulation number 892.2040, Classification Product Code LMC: Horizon Series Medical Multimedia Dry Imagers K021054 and Horizon XL Medical Long Film Imager Hardcopy Multimedia K060440.

#### <span id="page-18-1"></span>User Manual Warnings and Cautions

**CAUTION** Approved FDA Class 2 device - Federal law restricts this device to be sold for use by or on the order of a physician.

**CAUTION** Make sure that the table can support the weight of the imager [approximately 66.7 kg (147 lbs) with receive trays and three full supply cassettes installed].

**WARNING** The imager is heavy. To avoid injury, use two people to unpack and position the imager. **CAUTION** Do not scratch or nick the sheet metal. Scratches and nicks in the basement will damage the printed side of ChromaVista sheets.

**CAUTION** Make sure that the imager is powered off before connecting the Ethernet cable. For information about powering the imager on and off, refer to "Powering the Imager On and Off". **CAUTION** Do not touch any of the connector pins.

**CAUTION** If the thermal print head is not parked, power on the imager, then repeat steps 2 and 3 to properly power off the imager so that it does park.

**CAUTION** Push the ribbon carriage down slowly. Forcing it down too quickly may damage the carriage.

**CAUTION** If the imager is powered off using the POWER key, unprinted queued jobs are saved and will finish printing once the imager is powered on again (you can purge all jobs). However, if the imager is powered off using the rocker switch in the back or power is interrupted (for example, an unexpected power failure), queued jobs may be lost.

WARNING When servicing the imager, always power it off using the POWER key, turn the rocker switch in the back to the 0 (off) position, then unplug the imager.

**CAUTION** Use only Codonics media. Do not use plain paper, office transparencies, or other unapproved media as damage, improper operation, or malfunction may result. For information about the approved Codonics media types and sizes, and how to order cassettes, refer to "Ordering Media".

**CAUTION** Do not refill a cassette. Do not tamper with or remove the barcode label. The cassette's barcode information is essential for ensuring diagnostic image quality. Compromising the cassette in any way jeopardizes the quality and reliability of the imager.

**CAUTION** Do not remove or insert a cassette while a sheet is being printed, or you could affect the image quality of the printed sheet or cause a jam. Always pause the imager first.

**CAUTION** Do not remove the printed cassette cover; it protects the media from dust and other contaminants. Always hold and store the cassette with the open side up to prevent the sheets from falling out.

**WARNING** With the imager cover open, touch only those internal components that are colored green. Remove rings, ties, jewelry, and other items, and tie back hair, so that they do not fall into or get caught in the imager.

**CAUTION** Used ribbon retains the negative of the color images that were printed using that ribbon. If you are required to ensure patient confidentiality and privacy, the ribbon should be destroyed. **CAUTION** Use caution when changing the imager default settings. Changes could affect prints made

#### by other users.

**CAUTION** Changing the default settings will affect prints made by other users. Use caution when changing default settings. Typically, it is better to specify sheet and image parameter settings from the DICOM application or a PostScript printer's settings, or use a Job Settings file that contains the values you need. For information about Job Settings files, refer to the *Horizon Imager Technical Manual*.

**CAUTION** If the imager's settings were changed from the factory defaults prior to being shipped (for example, to accommodate a special OEM configuration), resetting to the factory defaults will not restore the "as shipped" settings. Instead, they will be reset to the standard factory default values.

**CAUTION** Resetting to the factory defaults will affect prints made by other users. Use caution when changing default settings. Typically, it is better to specify sheet and image parameter settings from the DICOM application or a PostScript printer's settings, or use a Job Settings file that contains the values you need. For information about Job Settings files, refer to the *Horizon Imager Technical Manual*.

**CAUTION** Changing the imager's Default Media and Default User Settings could affect subsequent prints made by other users. Use caution when changing default settings.

**CAUTION** Changing the imager's Default Media and Default User Settings could affect subsequent prints made by other users. Use caution when changing default settings.

**WARNING** With the imager cover open, touch only those internal components that are colored green. Remove rings, ties, jewelry, and other items, and tie back hair, so that they do not fall into or get caught in the imager.

**WARNING** The thermal print head may be hot.

**WARNING** When cleaning the print head, avoid the extreme ends of the print head, which are sharp. **CAUTION** Use only the print head cleaning wipe when cleaning the thermal print head. Also, do not touch the glass surface of the thermal print head with your fingers; it could damage the print head. To avoid touching the glass surface, you may want to wear gloves when cleaning the thermal print head. **CAUTION** The thermal print head must be completely dry before attempting to use the imager.

Allowing the thermal print head to heat up again while still wet will damage the thermal print head.

**WARNING** With the imager cover open, touch only those internal components that are colored green. Remove rings, ties, jewelry, and other items, and tie back hair, so that they do not fall into or get caught in the imager.

**CAUTION** Use only the platen roller cleaning wipe when cleaning the platen. The platen roller could be damaged if you use the print head cleaning wipe.

**WARNING** With the receive trays removed, touch only those internal components that are colored green. Remove rings, ties, jewelry, and other items, and tie back hair, so that they do not fall into or get caught in the imager.

**CAUTION** Use only the platen roller cleaning wipe when cleaning the pick tires. The tires could be damaged if you use the print head cleaning wipe.

**CAUTION** Do not touch the pick tires (which may be white or green); body oils from your fingers are hard to remove and could eventually damage the tires.

**WARNING** With the receive trays removed, touch only those internal components that are colored green. Remove rings, ties, jewelry, and other items, and tie back hair, so that they do not fall into or get caught in the imager.

**CAUTION** Use only cleaning swabs from a Barcode Reader Cleaning Kit.

**CAUTION** Do not scratch or nick the sheet metal. Scratches and nicks in the basement will damage the printed side of ChromaVista sheets.

**CAUTION** Federal law restricts this device to be sold for use by or on the order of a physician.

**WARNING** With the top cover open, touch only those internal components that are colored green. Remove rings, ties, jewelry, and other items, and tie back hair, so that they do not fall into or get caught in the imager.

**CAUTION** Do not touch the pick tires (which may be white or green); body oils from your fingers are hard to remove and could eventually damage the tires.

**CAUTION** To avoid damaging internal components, use care when removing a sheet from the media path in the upper part of the imager.

**CAUTION** Never put a sheet back in the cassette. Dust or oil from your finger will affect the image quality.

**WARNING** With the top cover open, touch only those internal components that are colored green. Remove rings, ties, jewelry, and other items, and tie back hair, so that they do not fall into or get caught in the imager.

**CAUTION** Be careful not to scratch the polished sheet metal or damage the sensor near the upper guide notch.

**CAUTION** Make sure you do not overrotate the media guide, as shown below.

**CAUTION** Federal law restricts this device to be sold for use by or on the order of a physician.

**CAUTION** Use care when running the Purge Print Jobs function. This function will purge other users' print jobs as well as yours.

<span id="page-20-0"></span>**CAUTION** All files uploaded using anonymous FTP are readable by other FTP users. DO NOT upload sensitive or classified information.

#### <span id="page-21-0"></span>**Summary**

The latest versions of Horizon® GS/G2/G1 Imager utilize hardware and software that is not compatible with previous versions. New software Version 4.0.0 is required to support those changes. The latest versions are identified by the imager serial number prefix **150C**. Please contact your Codonics representative for further information.

**NOTE:** Horizon Imagers with serial number prefix 150C cannot be downgraded to any previous software version. Imagers with a serial number prefix other than 150C cannot have their software upgraded to 4.0.0.

<span id="page-21-1"></span>What Is Covered in This Addendum

The operator instructions for the Horizon Imager are provided in the *Horizon Imager User's Manual*. This addendum covers functionality that is unique to the latest versions of the imager that run Version 4.0.0 software and replaces those sections in the existing manual. Unless specified in this addendum, to operate the imager you can follow the instructions in the *Horizon Imager User's Manual*. Updating Safety Labeling

<span id="page-21-2"></span>The latest versions of the imager have the following updated safety labeling:

- A new temperature warning label, shown below.
	-
- Pinch-point labels along the top of the thermal print head assembly, shown below.

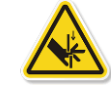

• Because the latest versions of the imager no longer include a barcode reader, laser safety labels are not required.

The following figure shows the locations of the safety labels in the latest versions of the imager.

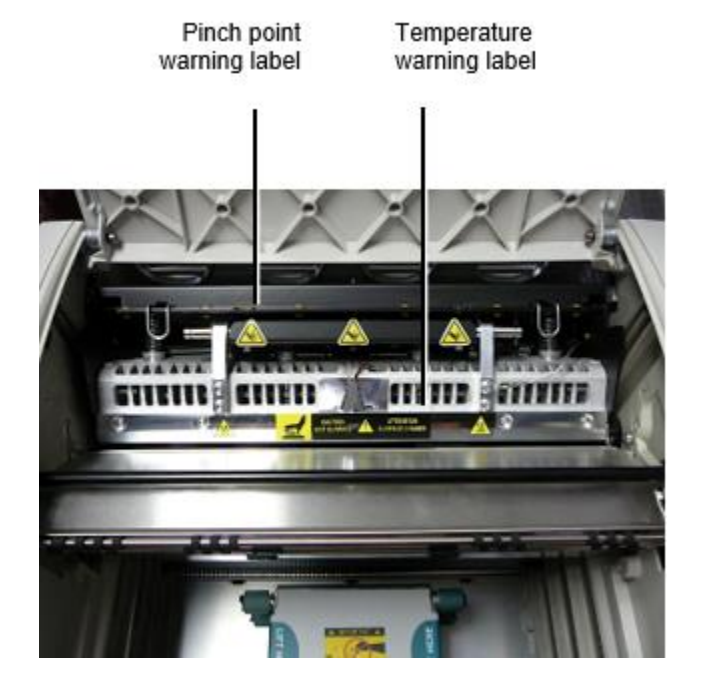

**WARNING**: Keep hands out of the print head lift mechanism indicated by the pinch point warning labels. Failure to do so could result in personal injury.

<span id="page-21-3"></span>Media Supported

The latest versions of the imager do not support **ChromaVista** color media. Only **DirectVista** grayscale media is supported.

#### <span id="page-22-0"></span>Opening the Top Cover

The latest versions of the imager do not automatically open the top cover when using the **Open Top Cover** menu option on the Main Menu at the front panel. It must be opened manually. However, before manually opening the top cover, you should still select the **Open Top Cover** menu option to ensure that the print head is retracted. Then press one of the two green releases shown in the following figure to open the top cover.

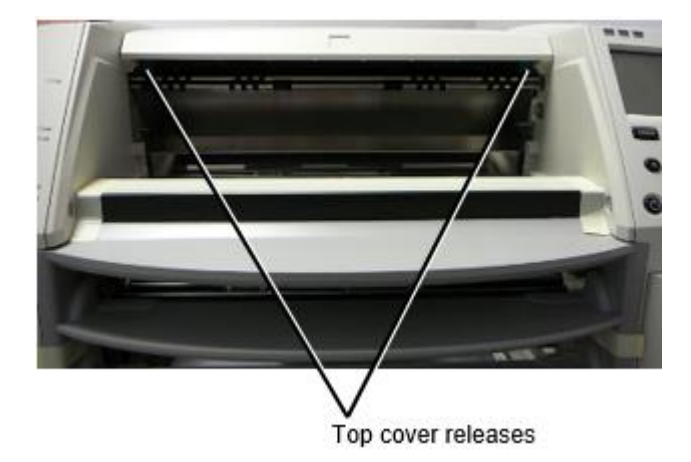

**NOTE:** The top cover is spring-loaded. Place your hand lightly on the top cover before pressing one of the releases to prevent it from opening too quickly.

**WARNING:** Do not attempt to manually defeat the top cover closed sensor that is on the right inside wall of the imager, shown in the following figure. Doing so could result in personal injury.

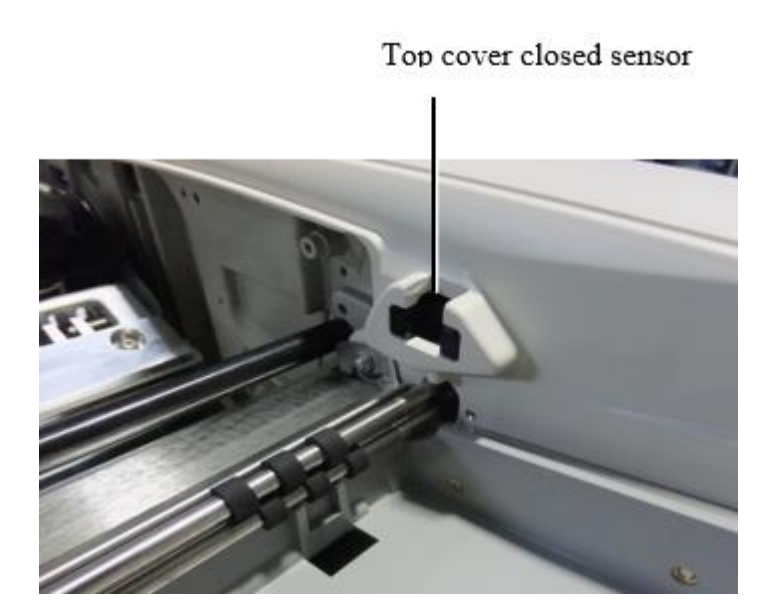

#### <span id="page-23-0"></span>Media ID

- The latest versions of the imager support only the Media ID media authentication system. They do not support reading IDs from barcode labels on the media cassette to authenticate media.
- Unlike with previous imagers that required an external device to be attached to the imager, the Media ID reader is internal to the imager. The Media ID is detected when you insert a media cassette. If the media cassette is successfully authenticated, a confirmation message displays on the front panel.
- Once the Media ID is read, the media cassette can only be used with that imager. You cannot use the cassette with another imager.

**NOTE:** If the imager does not recognize the Media ID on a cassette, contact Codonics Technical Support. In the latest versions of the imager, media cassette barcodes cannot be entered manually at the front panel. Receive Tray

<span id="page-23-1"></span>The latest versions of the imager include only one receive tray. Media pulled from any of the supply slots will be placed in this receive tray.

To remove the receive tray:

- 1. Open the top cover. Refer to "Opening the Top Cover."
- 2. Lift the front of the receive tray up.
- 3. Pull the receive tray out away from the imager.

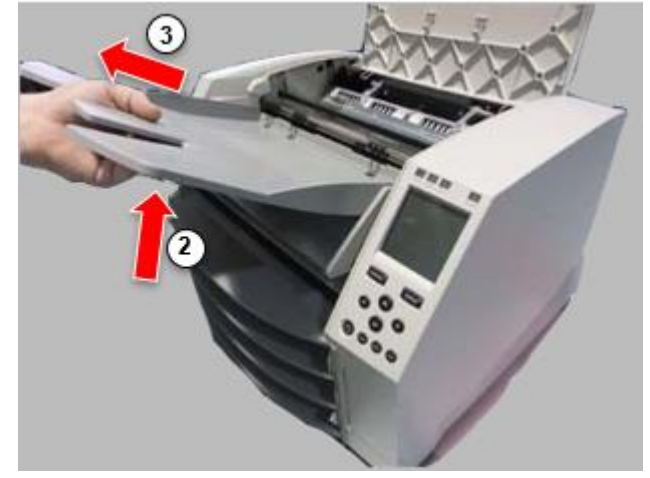

#### <span id="page-23-2"></span>Print Head Positions

The latest versions of the imager have two print head positions:

• Shipping position, in which the print head is closer to the back of the imager. This should be used prior to shipping the imager to prevent damage to the print head or platen bearings. It should also be used when cleaning the print head or platen, as the position provides more room between these components to make cleaning easier.

<span id="page-23-3"></span>• Printing position, in which the print head is positioned closer to the platen, ready for printing. Changing the Print Head Position

To change the print head position:

1. If imager power is on, select the **Open Top Cover** menu option to ensure that the print head is retracted and move on to the next step. If imager power is off, move on to the next step.

2. Open the top cover by pressing one of two green releases as shown under "Opening the Top Cover".

3. Pull up on the two release handles, shown in the following figure, and use the handles to push the print head back to the shipping position or forward to the printing position.

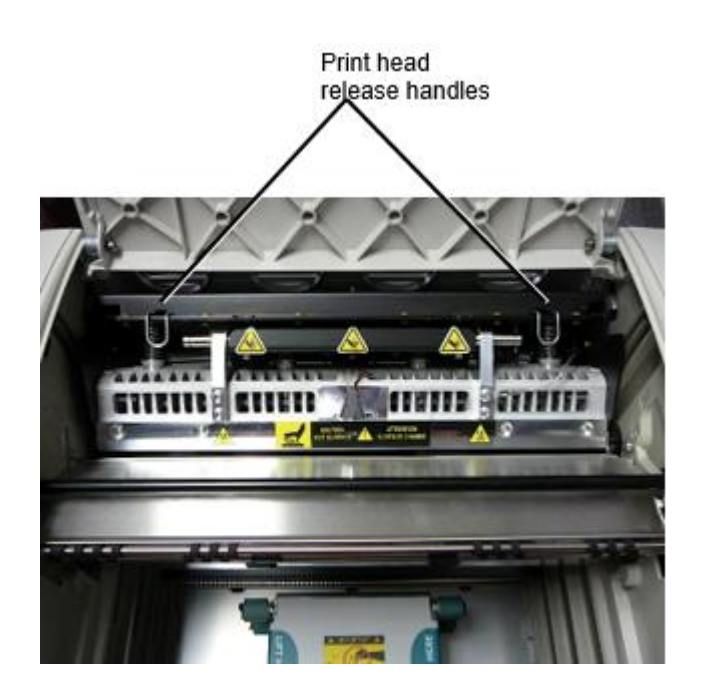

**CAUTION:** Position the print head with care. Do not drop the print head into the printing position. Doing so could cause damage.

4. Lower the release handles to lock the print head into the new position.

#### <span id="page-24-0"></span>Cleaning the Print Head

Before cleaning the print head, you must manually move it to the shipping position. Refer to the procedure above under "Changing the Print Head Position."

Otherwise, you can follow the procedure as described in "Cleaning the Print Head and Nosepiece" in the *Horizon Imager User's Manual*.

The alcohol concentration of the Print Head cleaning pad is 99% IPA.

<span id="page-24-1"></span>Cleaning the Platen

Before cleaning the platen, you must manually move the print head to the shipping position. Refer to the procedure above under "Changing the Print Head Position."

Also, the latest versions of the imager do not support jogging the platen from the front panel. When cleaning the platen, you have to use your fingers to manually jog the platen so that you can clean its entire surface. Make sure that you clean the areas where you have touched the platen to remove any oil from your fingers.

Otherwise, you can follow the procedure as described in "Cleaning the Platen and Donor Guide Bar" in the *Horizon Imager User's Manual*.

<span id="page-24-2"></span>The alcohol concentration of the Platen cleaning pad is 70% IPA. Calibrating Film

The latest versions of the imager do not support internal film calibration. To calibrate film, you have to print a calibration film, use an external densitometer, and enter a calibration adjustment value. To calibrate the film for a media cassette:

1. Insert the media cassette.

If the Auto Film Calibrate preference setting is set to On, a calibration film is printed automatically. (For more information about the Auto Film Calibrate preference setting, refer to the *Horizon Imager Technical Manual*.)

If the Auto Film Calibrate setting is set to Off, on the front panel navigate to and select the Calibration Print menu option corresponding to the slot in which the cassette is inserted: **Utilities…**

**Film Calibration… Cassette** *n***… Calibration Print**

 The calibration film includes 16 grayscale blocks with a range of optical densities. The calibration film also includes the slot number to identify the cassette to which it corresponds.

2. Measure the 16 blocks and identify the two blocks that bracket the target density of 1.30 OD.

3. Calculate the "adjusted block" value that would be required to achieve 1.30 OD by applying linear interpolation between the two bracket blocks' assigned numbers. For example:

Block  $10:$  OD =  $1.29$ Block  $11:$  OD =  $1.36$ Block value to achieve 1.30 OD = 10.1 or 10.2

On the front panel, navigate to the Calibration Value menu corresponding to the cassette slot:

#### **Utilities…**

**Film Calibration… Cassette** *n***…**

#### **Calibration Value…**

4. Use the increment and decrement keys on the front panel to enter the adjusted block value from step 3.

5. To save the entry, press the Enter key.

**NOTE:** Once saved, this calibration value will apply only to this cassette. Also, this calibration value will be used regardless of what slot this cassette is inserted into.

#### <span id="page-25-0"></span>Choosing Not to Calibrate a Media Cassette

You can choose not to calibrate a new media cassette.

If the Auto Film Calibrate setting is set to On, a calibration film will be printed from the cassette:

- To continue with the calibration, enter a calibration adjusted block value, as described in the procedure above.
- To skip the calibration, press the Pause button to take the printer back on line.

If the Auto Film Calibrate setting is set to Off, a calibration film will not be printed and calibration will not be performed unless you perform the procedure above.

If you choose not to calibrate a media cassette, the calibration value from the last calibrated cassette of that media type and size will be used, if one exists. Otherwise, the default calibration value will be used.

#### <span id="page-25-1"></span>Replacing the Pick Tires

The pick tires in the latest versions of the imager can be replaced.

To replace a pick tire:

1. Power down the imager.

- 2. Open the top cover.
- 3. Locate the retaining clip that secures the pick tire to the spindle.

4. Lift up on the tab on the top of the clip (1) and slide the clip sideways from (that is, perpendicular to) the spindle (2), as shown in the following figure.

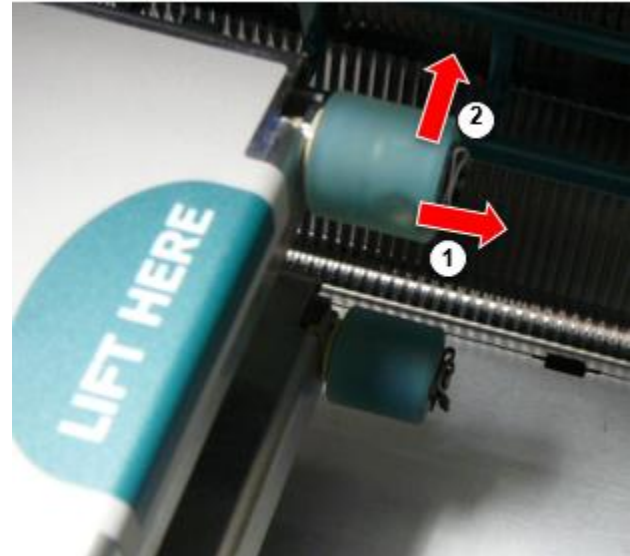

4. Slide the pick tire off of the spindle.

5. On the new pick tire, locate the two notches on one side of the pick tire, shown in the following figure. These notches fit over two small pins on either side of the spindle.

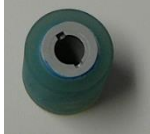

6. Orienting the pick tire with the notched side first, slide the pick tire all the way on to the spindle, making sure you align the notches with the spindle pins.

7. With the clip tab facing away from the pick tire, slide the retaining clip sideways back onto the spindle.

8. Use a cleaning wipe provided with the Platen and Print Head Cleaning kit or use the Horizon Cleaning Cassette to clean the pick tire of any oil from your fingers.

<span id="page-26-0"></span>Clearing a Sheet Jam

With the latest versions of the imager, the sheet path through the imager has been simplified, since there is only one receive tray. Other than the simplified path, clearing a sheet jam is the same as with previous versions of the hardware. Troubleshooting

<span id="page-26-1"></span>For the latest versions of the imager, there is a new reason for a sheet jam: A sheet jam can occur if the print head is in the shipping position when attempting to print. To correct this problem, remove the jammed sheet and move the print head to the printing position (see "Changing the Print Head Position").

#### <span id="page-26-2"></span>Manufacturing Locations

<span id="page-26-3"></span>Horizon Imagers are manufactured in both the USA and China. Refer to the product label at the rear of the imager to determine the origin of your imager. Technical Support

If problems occur that are not covered by this Addendum, please contact Codonics Technical Support at any time.

Phone: +1.440.243.1198 Email: support@codonics.com Website: www.codonics.com

# <span id="page-28-3"></span><span id="page-28-2"></span><span id="page-28-1"></span><span id="page-28-0"></span>Horizon® G2

Multimedia Imager

# NO - Norsk

# Dokumentasjon og Legge merke til

Codonics Produkter er Klasse Jeg Produkter ment til bruk av Helsevesen Fagpersoner. Produkter emballasje og merking, gjelder også Grafisk Bruker Grensesnitt (GUI) til operasjon er osnakket i Engelsk og møte MDR, Tilbygg JEG, Kapittel III, 23.4, tar regnskap de opplæring og de kunnskap av de potensiell bruker.

\* Nett informasjon, Nøkkel Spesifikasjoner, Tiltenkt Bruk, Bruker Håndbok Blindtarm, Rask Start Guide & Oppsett HVIS DU er tilgjengelig i enkel oversettelse Medlem Stat Språk; hoved HVIS DU er tilgjengelig i Engelsk.

# **Oversikt**

De Horizon G2 er en intelligent, skrivebordet tørke bilder at produserer diagnostisk kvalitet medisinsk filmer Plus gråtoner papir utskrifter hvis du velge de valgfri papir trekk. De bilder er kompatibel med mange industri standard protokoller gjelder også DICOM og Windows Nettverk printing. Horizon også egenskaper direkte modalitet forbindelse, med opp til 24 samtidig DICOM tilkoblinger. Høy hastighet bilde behandling, nettverk og spoling er standard.

# Spesifikasjoner

Skrive ut Teknologi: Direkte termisk (tørke, dagslys sikker operasjon) Romlig Vedtak: 320 DPI (12.6 piksler / mm) Gjennomstrømning: Opp til 100 filmer per time Tid Til Operere: 5 minutter (klar til skrive ut fra "av") Gråtone Kontrast Vedtak: 12 biter (4096) Media Innganger: To forsyning kassetter, 80-100 ark Hver Media Utganger: En motta brett, 50 ark kapasitet Media Størrelser: 8 " x 10 ", 14 " x 17 " (blå og klar), 11 " x 14 " (blå) DirectVista® Film Ovalgfritt EN, A4, 14 " x 17 " DirectVista Gråtone Papir Dmax: > 3.0 med DirectVista Film Arkiv: > 20 år med DirectVista Film, under ANSI utvidet sikt Oppbevaring forhold Media Forsyning: Alle media er ferdigpakket og fabrikk forseglet Grensesnitt: Standard: 10/100/1000 Base-T Ethernet (RJ-45), Seriell Konsoll Nettverk Protokoller: Standard: 24 DICOM tilkoblinger, FTP, LPR Valgfri: Windows Nettverk printing Bilde Formater: Standard: DICOM, TIFF, GIF, PCX, BMP, PGM, PNG, PPM, XWD, JPEG, SGI (RGB), Sol Raster, Targa Valgfri: PostScript ™ kompatibilitet Bilde Kvalitet: Håndbok kalibrering Bilde Kontroll: Gamma, Kontrast, Polaritet, Rotasjon, Skalering, Antialiasing Ark Kontroll: Tetthet Justering (Dmax), Se opp Tabeller (LUT), Bilde Advarsler, Bildetekster, Ark Dekning, Grense Fylle, Avling Anker

Ark Formatering: 1: 1-1: 81; Variabel Multiformatering (VMF ™), Fikset Multiformatering (FMF ™)

Kontroll Panel: Stor, bakgrunnsbelyst LCD vise, Status lys inkludere På nett, Varsling, Feil, Aktiv Makt og Meny navigasjon knappene Prosessor: Intel Hukommelse: 2 GB Hard Disk: SSD, 32 GB (24 GB tilgjengelig til spooling) Avtakbar Oppbevaring: USB til programvare oppgraderinger Smart Kort: 72 KB til lagring konfigurasjon data Makt: Universell Inngang: 100-120 / 230V ~ 50/60 Hz, 400W printing, 45W tomgang Varme Utslipp: Maksimum 400W, 1.366 BTU / hr. printing, 45W, 153 BTU / hr. tomgang Vekt: 66 kg (30 kg.) Motor Dimensjoner: 14,5 " (37 cm) H, 20,5 " (52 cm) W, 24 " (61 cm) L Miljø: Drift Temperatur: 15-30 C, Oppbevaring: -22 - 50 C, Drift Luftfuktighet: 10 - 70% R.H. (ikkekondenserende) Forskrifter: Full medisinsk enhet samsvar gjelder også Klasse 2 FDA og Klasse Jeg MDR 2017/745 / EU (CE), GMP / QSR, ISO 13485: 2016 / NS-EN ISO 13485: 2016, Elektrisk Sikkerhet IEC 60601-1 Ed. 3.1 og EMC / EMI: FCC Klasse EN og IEC 60601-1-2: Ed. 4 til Profesjonell Helsevesen Fasiliteter

# **Konvensjoner Brukt i de Bruker Håndbok**

# **Bullet Lister**

Kuler er brukt til vise en liste av nonprocedural gjenstander. Til eksempel:

De kontroll panelet inneholder:

- EN vise panelet
- Nøkler
- Indikatorer

# **Nummerert Fremgangsmåte**

 $\mathbb{D}_{\mathcal{C}}$  Uikon indikerer de begynnelse av en fremgangsmåte. De trinn i en fremgangsmåte er nummerert. Til eksempel:

1. trykk de **MENY** nøkkel.

De Hoved Meny vises på de kontroll panelet. De velgeren pil( $\blacktriangleright$ ) automatisk poeng til de først Meny alternativ.

2. Til bla gjennom de Meny alternativer, trykk de opp og ned nøklene.

De velgeren pil  $(\triangleright)$  beveger seg opp og ned gjennom de liste. De bunn del av de kontroll panelet vise viser en beskjed assosiert med de for tiden valgt Meny alternativ.

# **Kontroll Panel Navigeration**

*Meny stier* er brukt i noen prosedyrer i stedet av dokumentere hver steg behov for til navigere til en spesifikk Meny alternativ. Til eksempel:

Fra de Hoved Meny, å velge de følgende alternativer:

**Misligholde Media Gråtone DV Film Blå**

# **Kontroll Panel Nøkler**

Kontroll panelet nøklene er vist i liten svart ovaler til ligne, se ut som, minne om de faktiske nøkler, til eksempel, "Trykk de **TAST INN** nøkkel."

# **Kontroll Panel Meny Alternativer**

Kontroll panelet Meny alternativer er vist i modig type, til eksempel, "Å velge de **Gamma** Meny alternativ."

# **Merknader og Tips**

Merknader inneholde ytterligere informasjon i slekt til en emne eller fremgangsmåte. Til eksempel:

**MERK: Hvis din Nettverk er fikk til av en Nettverk administrator eller en informasjon teknologi (DEN) avdeling, den ville være vurdert en komplisert Nettverk. Du bør ha de ansvarlig person utføre noen nettverksrelatert administrativt oppgaver.**

Tips gi ytterligere innsikt Om en emne eller fremgangsmåte (slik som, Hvorfor du kan ønsker til gjøre noe eller en raskere vei til utføre en operasjon). Til eksempel:

*TIPS: Spesifisering skrive ut innstillinger i en flerbruker miljø Hvis de Horizon bilder er åpnet av flere brukere, den er typisk bedre til individuell brukere til Tast inn skrive ut verdier gjennom de DICOM applikasjon grensesnitt heller enn endring de misligholde innstillinger gjennom de kontroll panelet.*

# **Advarsler og Advarsler**

Advarsler varsling du til handlinger eller situasjoner at kunne årsaken skade til utstyr eller data. Til eksempel:

 **FORSIKTIGHET Noen Endringer du gjøre til de bilder misligholde innstillinger vil enlso påvirke utskrifter laget av annen brukere. Bruk forsiktighet når skiftende misligholde innstillinger.**

Advarsler varsling du til handlinger eller situasjoner at kunne resultat i personlig skade. Til eksempel:

**ADVARSEL Med de bilder dekke åpen, ta på kun de innvendig komponenter at er farget grønn.**

# **Tekst Filer og Vises Tekst**

Monospaced type er brukt til de innholdet av en ASCII fil eller maskin tekst vises i en terminal kommando vindu.

# **Bruker Data**

**Modig monospaced type** er brukt til indikerer spesifikk tegn eller ord at du Tast inn på en vert arbeidsstasjon når utfører avansert bilder operasjoner. *Hvis de type er også kursiv*, den indikerer variabel tekst. Til eksempel:

1. Fra din arbeidsstasjon, åpen en UNIX eller MS-DOS kommando vindu.

2. Tast inn de kommando **telnet** *vertsnavn* eller **telnet** *IP Adresse* (ved hjelp av enten de Horizon bilder vertsnavn eller IP Adresse).

3. På de Logg Inn spør, Tast inn de kommando **status**.

# **Viktig Informasjon og Filnavn**

<span id="page-31-1"></span><span id="page-31-0"></span>**Modig type** er brukt til vektlegging, kommando navn, og stier eller filnavn. Til eksempel:

- De Horizon bilder misligholde innstillinger kan være endret både på de kontroll panelet og ved hjelp av tekst filer.
- De vertsnavn og IP Adresse må være la til til de **/etc/ verter** fil.

## **Ny Vilkår**

*Kursiv type* er brukt når en begrep er introdusert og definert. Til eksempel:

• De Horizon bilder har en fullstendig sett av *misligholde innstillinger* at inneholde forhåndskonfigurert verdier til hver aspekt av en skrevet ut ark.

## <span id="page-31-2"></span>Hensikt og omfang

Henvise til dette bruker Håndbok til prosedyrer på hvordan til utføre de mest felles bilder operasjoner, gjelder også:

- Omgivelser opp de bilder
- Laster inn media
- Sender skrive ut arbeidsplasser fra DICOM Skrive ut Service Klassekompatibel applikasjoner løping på bildebehandling enheter eller bilde visning arbeidsstasjon
- Sender skrive ut arbeidsplasser fra arbeidsstasjoner via PostScript
- Sender skrive ut arbeidsplasser ved hjelp av FTP og LPR
- Endring de bilder misligholde bilde og ark innstillinger
- Justering de utseende av skrevet ut Bilder til bruker preferanse
- Utfører forebyggende vedlikehold
- Utfører film kalibrering
- Feilsøking felles problemer

**MERK:** Noen egenskaper og funksjoner beskrevet her kan ikke søke om til eldre versjoner av de programvare.

Dette Brukerens Håndbok er ment til være som enkel og rett fram som mulig til de hver dag bruker. Hvis du trenge mer detaljert eller mer teknisk informasjon på en trekk eller emne, eller skulle ønske til utføre mer avansert operasjoner, henvise til de *Horizon Imager Teknisk Håndbok* (Katalog nr.HORIZONMNLT). De Teknisk Håndbok serverer som en kompanjong dokument til dette Håndbok

### Produkt Informasjon

Til teknisk assistanse med de Horisont, anrop Kodonikk Teknisk Brukerstøtte på de følgende Nummer:

#### **Telefon:+1.440.243.1198**

### **Bompenger Gratis: 800.444.1198 (USA kun)**

Teknisk Brukerstøtte er tilgjengelig når som helst. Teknisk Brukerstøtte er også tilgjengelig på nett via e-post og de Codonics nett nettstedet:

#### **E-post:support@codonics.com Internett Nettstedet: www.codonics.com**

Generell produkt informasjon kan også være Forespurt av sender e-post til:

### **E-post:info@codonics.com**

Vær så snill inkludere din post utsendelse adresse og telefon Nummer i de e-post beskjed. Grunnleggende produkt informasjon er returnert via e-post med mindre ellers Forespurt.

### Advarsler og Begrensninger av Bruk

<span id="page-32-0"></span>De følgende figur viser de lokasjoner av de bilder sikkerhet og samsvar etiketter.

<span id="page-32-1"></span>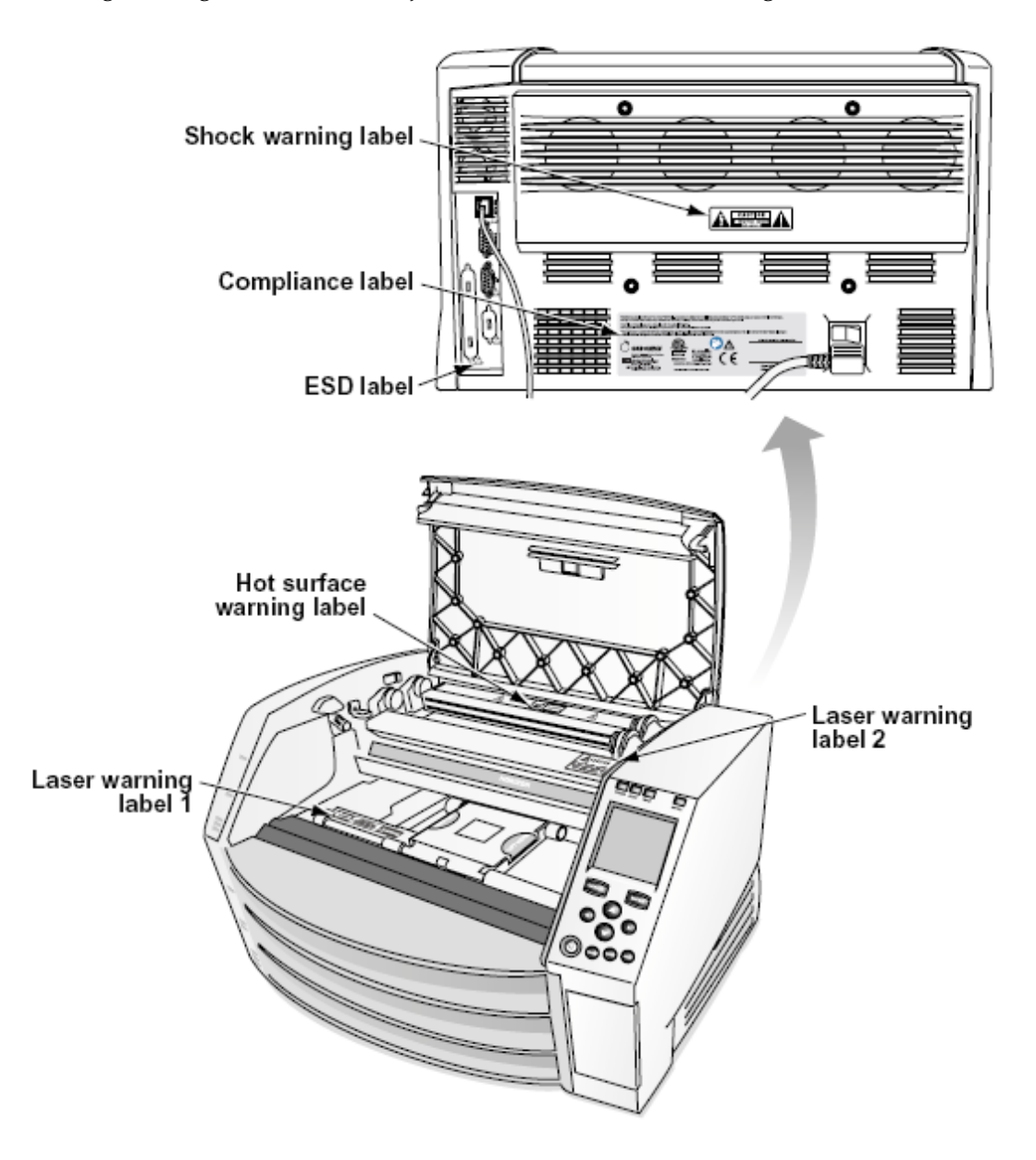

Spenning Advarsel

De utrop punkt innenfor en likesidig triangel og person lesning en Håndbok symbol er ment til varsling de bruker til de tilstedeværelse av viktig opererer og vedlikehold (service) bruksanvisning i de litteratur medfølgende dette enhet.

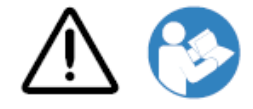

<span id="page-33-0"></span>NEI BRUKER-SERVICE DELER INNSIDEN. HENVISE SERVICE TIL UTDANNET SERVICE PERSONALE. FJERNING AV MERKER, DEKKER, ELLER INKASSJON FESTEMIDLER TOMMER DE GARANTI.

DETTE APPARATER MÅ VÆRE ELEKTRISK GRUNNFESTET.

TIL FORHINDRE BRANN ELLER SJOKK FARE, GJØRE IKKE AVDEKKE DETTE BILDER TIL REGN ELLER FUKTIGHET.

UTSTYR MÅ IKKE BRUKES SOM KOMPONENT I ET LIVSSTØTTESYSTEM. Livsstøtteenheter eller -systemer er enheter eller systemer som støtter eller opprettholder liv, og som med rimelighet kan forventes å føre til en personskade eller død for en person. En kritisk komponent er en hvilken som helst komponent i et livsstøtteapparat eller -system der det med rimelighet kan forventes at svikt i ytelsen vil forårsake svikt i livsstøtteapparatet eller -systemet, eller å påvirke dets sikkerhet eller effektivitet.

**ADVARSEL** Jording pålitelighet kan være oppnådd kun når de Horizon er tilkoblet til en beholder merket "Sykehus Kun" (at er, "Sykehus Karakter ").

 **ADVARSEL** De makt ledning tilkoblet til de Horizon er de hoved- koble fra til de system.  **ADVARSEL** Til koble fra alt i alt makt til de Horizon i forkant til service den, makt av de system (henvise til "Strømforsyning Av de Imager".

**ADVARSEL** Gjøre ikke endre dette utstyrnt uten autorisasjon av de produsent **ADVARSEL** Utvendig utstyr ment til forbindelse til signal inngang, signal produksjon, eller annen kontakter, skal innrette seg med aktuell IEC standard (f.eks. IEC 60950 til DEN utstyr og de IEC 60601 serie til medisinsk utstyr). I addisjon, alle slik kombinasjoner - systemer - skal være i samsvar med IEC 60601-1-standarden for medisinsk elektrisk utstyr. Utstyr som ikke samsvarer med IEC 60601 skal oppbevares utenfor pasientmiljøet, som definert i standarden. Enhver som kobler eksternt utstyr til signalinngang, signalutgang eller andre kontakter, har dannet et system og er derfor ansvarlig for at systemet oppfyller kravene i IEC 60601-1-1. Hvis du er i tvil, kontakt en kvalifisert tekniker ellerKodonikk Teknisk Brukerstøtte til godkjent konfigurasjoner.

 **ADVARSEL** Gjøre ikke ta på en pasient samtidig som også tilgang de innvendig komponenter at er under de topp dekke eller motta brett.

#### Laser Advarsel

De Horizon bilder bruker en laser til lese strekkode informasjon på de media kassetter. De laser modul er en 650 - 670nm enhet av 1.26mW eller mindre. Som slik den har vært funnet til innrette seg med de 21 CFR 1040.10 og 1040.11 og IEC 60825 laser standarder som en lav makt Klasse 1 enhet.

Til sikkerhet grunner, de laser er snudde på kun til en kort tid når en kassett er satt inn. Fortsatt, en bør bruk forsiktighet og aldri stirre på de laser beam, bør unngå eksponering til de laser, og bør aldri overstyring noen av de låser og sikkerhet mekanismer. Disse målinger er tatt til din beskyttelse.

 **ADVARSEL** Bruk av kontroller eller justeringer til de opptreden av prosedyrer annen enn de spesifisert i dette Håndbok kan resultat i farlig stråling eksponering. De laser blenderåpninger er merket med en enkelt merkelapp, vist under. Der er tre blenderåpninger at tilsvare til de tre kassett steder, en til Hver, på de samme side av de Horizon bilder som dette merkelapp.

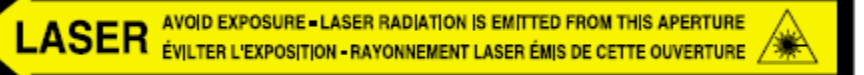

<span id="page-34-1"></span><span id="page-34-0"></span>Sikkerhet låser er merket av de følgende merkelapp. De er plassert på de samme side av de Horizon bilder som dette merkelapp.

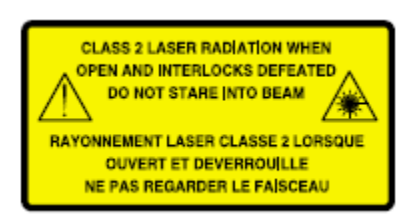

Temperatur Advarsel

Fordi de Horizon imager er en termisk utskriftsenhet, overflaten på den termiske skriverhodeavlederen blir varm. Unngå direkte berøring av komponenter som ikke er farget grønne når du får tilgang til det indre av kameraet hvis kameraet har skrevet ut. (Under noen forebyggende vedlikeholdsoppgaver berører du interne komponenter med rengjøringsputer eller vattpinner.)

De temperatur advarsel merkelapp er vist under.

#### Samsvar

Codonics er i samsvar med diverse forskrift.

De Samsvar merkelapp, hvilken er festet på de tilbake av de bilder, er vist under.

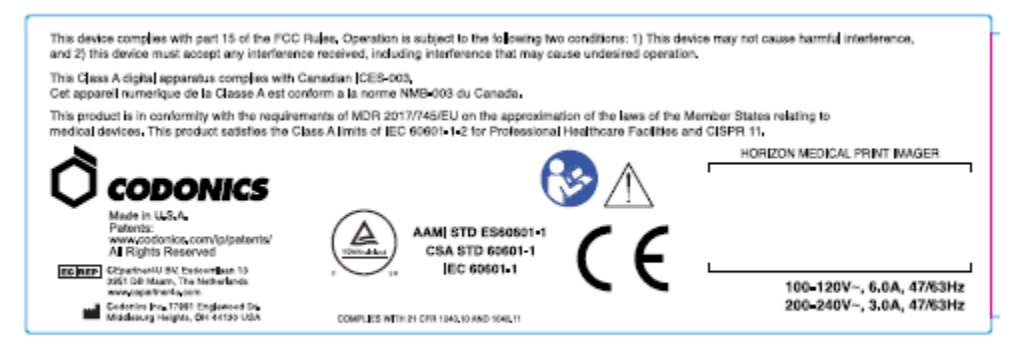

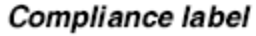

<span id="page-34-2"></span>Seriell Nummer, Konfigurasjon, Dato Kode, og Endring Koder

De Seriell Nummer merkelapp er plassert videre til de Samsvar merkelapp. Den inkluderer de følgende informasjon.

- De seriell Nummer (SN), hvilken unikt identifiserer de enhet.
- De Konfigurasjon Nummer (CNFG), hvilken detaljer de bygge konfigurasjon.
- De modifikasjoner koder, hvilken er til de Ikke sant av de CNFG Nummer og er en serie av 20 tall. Når noen av disse tall er blokkert ute, at identifiserer en modifikasjon at var laget til de enhet.
- De Dato kode i ÅÅÅÅ-MM format under de fabrikk Dato kode symbol.

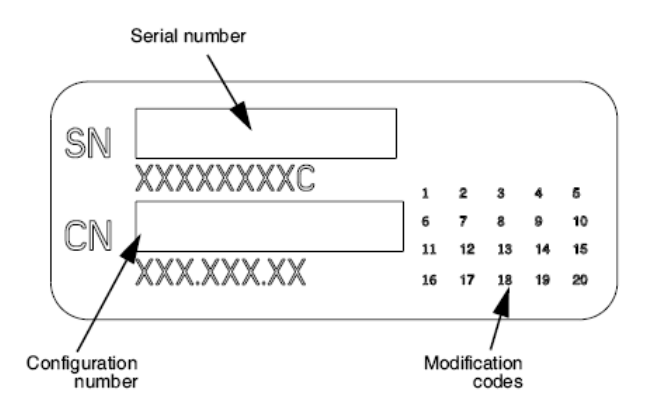

#### <span id="page-35-0"></span>ESD Forsiktighet

Tilkoblinger til annen stykker av utstyr er laget på de bak av de Horizon bilder. Disse kontakter er merket med en føre var ESD advarsel symbol, som vist under. Gjøre ikke ta på noen av de pinner av disse kontakter. Når lager tilkoblinger til de bilder, den er beste ferdig samtidig som de bilder er plugget i men ikke drevet på. ESD kan årsaken uberegnelig oppførsel av de bilder når drevet på. Bør dette skje, makt til de bilder kan ha til være syklet. Den er anbefales at alle personale involvert i lager tilkoblinger til de bilder være klar over av disse ESD forholdsregler.

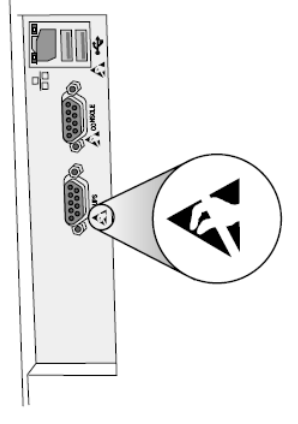

Rear panel

#### <span id="page-35-1"></span>Potensiell til Radio Frekvens Innblanding på Imager Operasjon

Både bærbar og mobil RF kommunikasjon utstyr kan påvirke medisinsk elektrisk utstyr, gjelder også de Horizon bilder. Beholde slik RF kommunikasjon utstyr ute av de umiddelbar område.

#### <span id="page-35-2"></span>Potensiell til Radio og Fjernsyn Innblanding

De Horizon bilder genererer og bruker radio Frekvens energi, og hvis ikke installert og brukt ordentlig, at er, i streng samsvar med de produsentens bruksanvisning, kan årsaken innblanding til radio og fjernsyn resepsjon. Den har vært type testet og funnet å være i samsvar med klasse Butslippsgrenser for en beregningsenhet i samsvar med spesifikasjonene i kapittel J i del 15 av FCCreglene, som er utformet for å gi rimelig beskyttelse mot slik forstyrrelse når de opererer i et kommersielt miljø. Bruk av utstyret i et boligområde vil sannsynligvis forårsake forstyrrelser. I så fall vil brukeren for egen regning bli pålagt å ta de tiltak som kan være hensiktsmessige for å korrigere forstyrrelsene. Hvis kameraet ditt forstyrrer radio- eller fjernsynsmottak, oppfordres du til å prøve å korrigere forstyrrelsen ved hjelp av ett eller flere av følgende tiltak:

- Omorienter de motta antenne
- Omplassere de bilder med respekt til de mottaker

Hvis nødvendig, du bør rådføre Kodonikk teknisk Brukerstøtte eller en opplevde radio / TV tekniker til ytterligere forslag. Du kan finne de følgende hefte forberedt av de Føderal Kommunikasjon Kommisjon hjelpsom: *Hvordan til Identifisere og Løse Radio-TV Innblanding Problemer*. Dette hefte er tilgjengelig fra de OSS. Myndighetene Printing Kontor, Washington, D.C. 20402, Lager Nei. 004-000-00345-4.

Dette produkt er i samsvar med de krav av EC Råd direktivet MDR 2017/745/EU (CE) på de tilnærming av de lover av de Medlem Stater relatert til medisinsk enheter. Dette produkt tilfredsstiller de Klasse EN grenser av IEC60601-1-2 og CISPR 11. EN erklæring av samsvar med de krav av de Direktivet har vært signert av de Regissør av Operasjoner. Horizon er godkjent til eksport via FDA Sertifikater til Fremmed Myndighetene og registrert som en medisinsk enhet til import. EN strøm liste av land er tilgjengelig på be om.

<span id="page-36-0"></span>Veiledning Angående Elektromagnetisk Utslipp og Immunitet

Passende Miljøer:

- Horizon er ment til bruk i profesjonell helsevesen anlegget miljøer, gjelder også sykehus og medisinsk klinikker.
- Horizon har ikke vært evaluert til bruk nær HF kirurgisk utstyr. Hvis bruk nær HF kirurgisk utstyr er ønsket, de bruker er ansvarlig til verifisering ordentlig operasjon av de Horizon. Hvis Horizon gjør ikke utføre riktig i dette miljø, bevege seg de Horizon lenger fra de kilde av de elektromagnetisk forstyrrelse.
- Horizon har ikke vært evaluert til bruk i nødsituasjon medisinsk kjøretøy.

Som en Brukerstøtte enhet, Horizon gjør ikke gi viktig opptreden.

 **ADVARSEL** Bruk av dette utstyr ved siden av til eller stablet med annen utstyr bør være unngått fordi den kunne resultat i upassende operasjon. Hvis slik bruk er nødvendig, dette utstyr og de annen utstyr bør være observert til bekrefte at de er opererer normalt.

 **ADVARSEL** Bruk av tilbehør, svingere og kabler annen enn de spesifisert eller sørget for av de produsent av dette utstyr kunne result i økt elektromagnetisk utslipp eller redusert elektromagnetisk immunitet av dette utstyr og resultat i upassende operasjon.

 **ADVARSEL** Bærbar RF kommunikasjon utstyr (gjelder også periferiutstyr slik som antenne kabler og utvendig antenner) bør være brukt Nei tettere enn 30 cm (12 tommer) til noen del av de Horizon, det er kabler, eller tilbehør. Ellers, nedbrytning av de opptreden av dette utstyr kunne resultat.

Electromagnetic Emissions Standards and Test Levels:

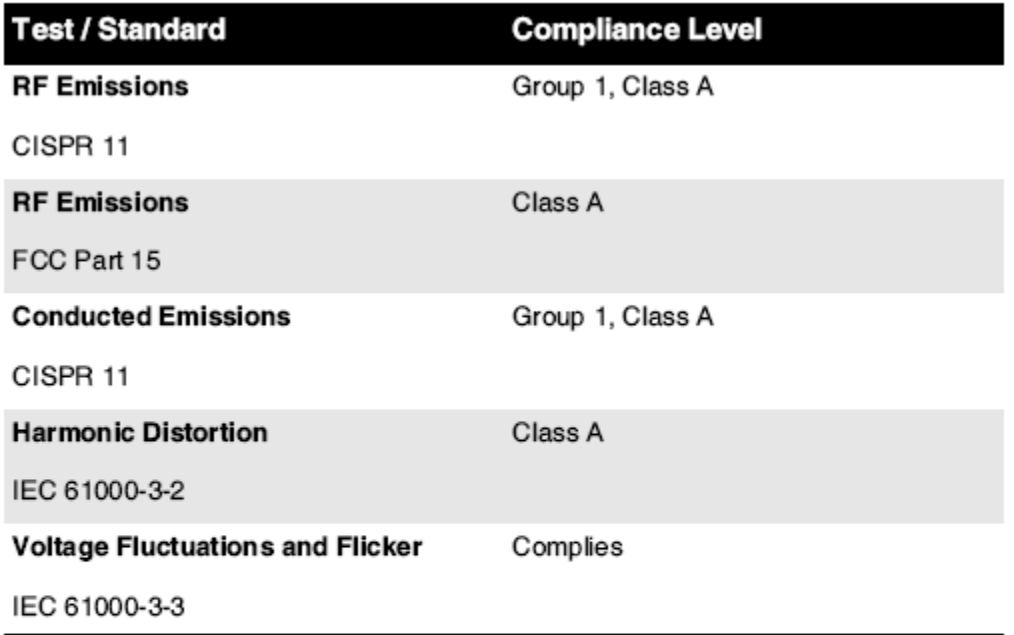

# Electromagnetic Immunity Standards and Test Levels:

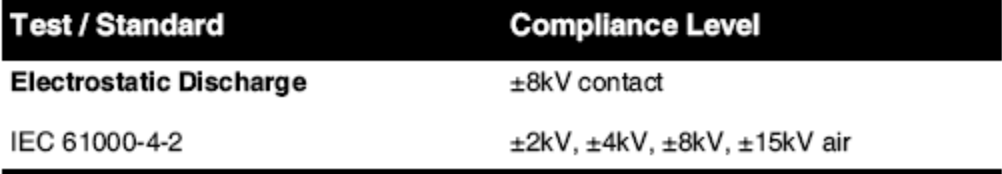

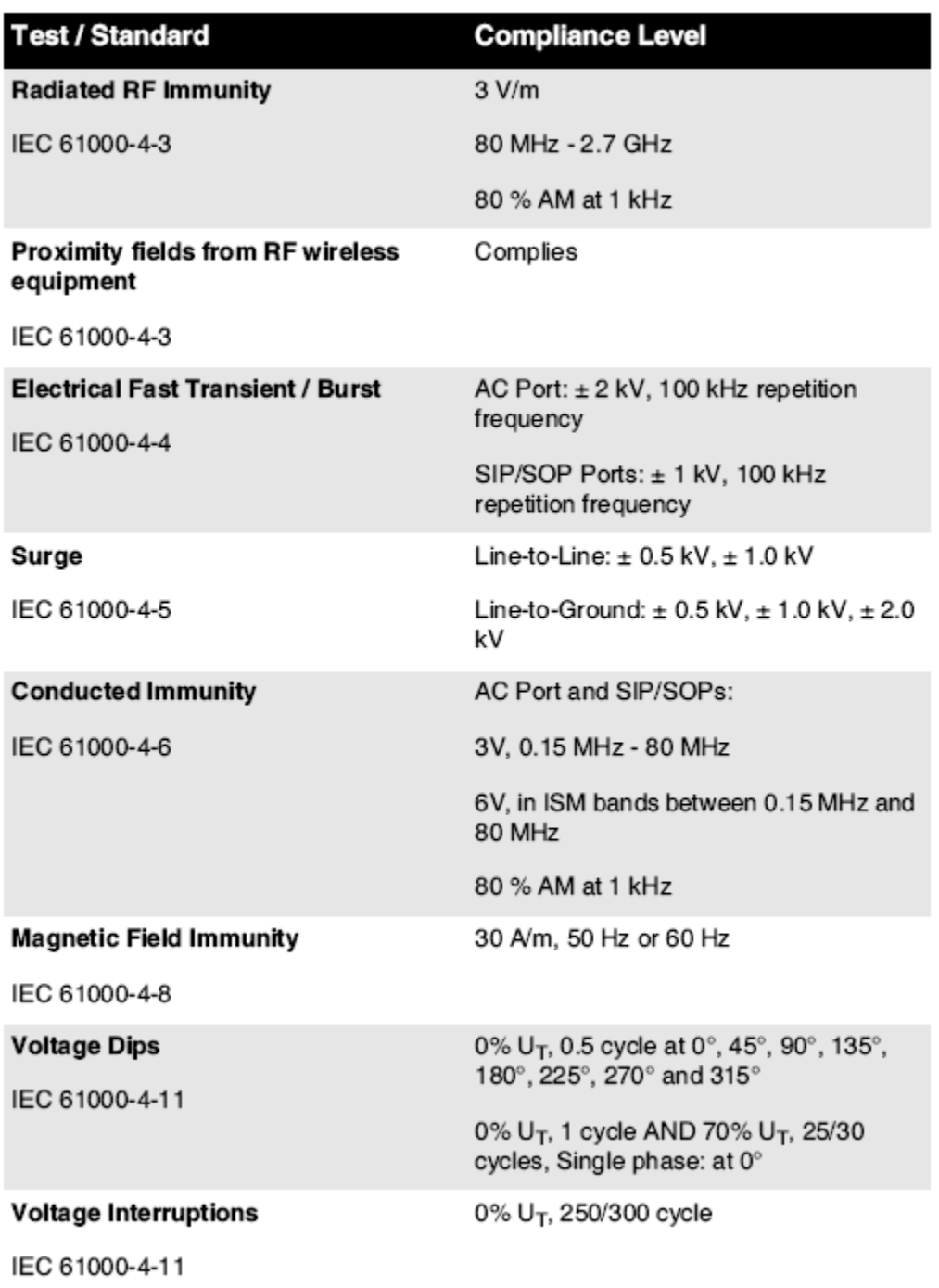

# Electromagnetic Immunity Standards and Test Levels: (Continued)

## <span id="page-38-0"></span>Sikkerhet Forholdsregler

• Aldri koble dette bilder til noen stikkontakt eller makt forsyning at har en Spenning eller Frekvens annerledes enn at spesifisert på de bak av de bilder.

- Når service de bilder, bestandig makt den av ved hjelp av de (makt) nøkkel på de kontroll panel, deretter sving de rocker bytte om i de tilbake til de **0** (av) stilling, deretter koble fra de bilder.
- Skader til de makt ledning kan årsaken Brann eller sjokk fare. Når koble fra de makt ledning, holde den av de støpsel kun og ta vekk de støpsel nøye.
- Hvis de makt ledning behov til være erstattet, erstatte den kun med en annen Codonics makt ledning produsert nærmere bestemt til din bilder makt konfigurasjon.
- Hvis de bilder er røyking eller lager uvanlig lyder, makt av og koble fra de bilder umiddelbart.
- Gjøre ikke sett inn fremmed gjenstander av noen snill inn i de bilder; holder på med så kan utgjøre en sikkerhet fare og årsaken omfattende skader.
- Gjøre ikke plass noen væske containere på de bilder. Hvis, til noen Årsaken, væske siver inn i de bilder, makt av de bilder og koble fra de makt ledning fra de kilde stikkontakt. Hvis brukt uten korrigerende målinger, de bilder kan være skadet.
- Gjøre ikke bruk de bilder nær brannfarlig gasser.
- Med de bilder topp dekke åpen eller de motta brett fjernet, ta på kun de innvendig komponenter at er farget grønn (vist i de følgende figur). Ta vekk ringer, slips, smykker, og annen gjenstander, og slips tilbake hår, så at de gjøre ikke falle inn i eller få fanget i de bilder.

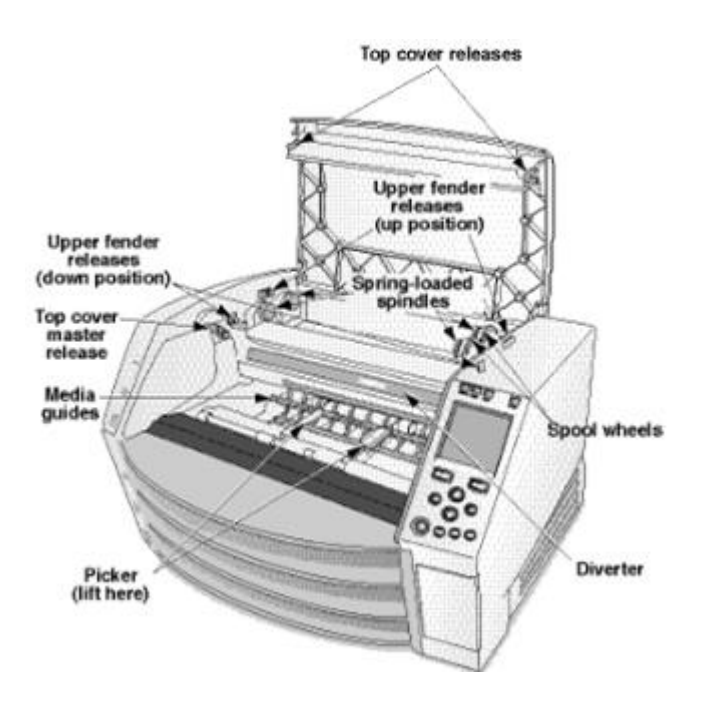

#### *Innvendig Komponenter At Er Farget Grønn (kalt ute i de illustrasjon) Er Sikker til Ta på*

#### <span id="page-39-0"></span>plassering Forholdsregler

- De bilder opererer omgivende temperatur område er 15–30 ºC (59–86ºF), med en slektning luftfuktighet av 10% –80%.
- Hvis de bilder er flyttet raskt fra en ekstremt kald plass til en varmere en, kondensasjon er sannsynlig til skjema. Gjøre ikke bruk de bilder hvis kondensasjon har dannet. Vente før de kondensasjon har fordampet. Du kan hastighet opp de fordampning tid av beveger seg de bilder til en tørketrommel plassering.
- Ventilasjon spilleautomater og hull er sørget for på de sider og bak av de bilder. Plass de bilder på en hard nivå flate og Lokaliser den på minst 10 cm (4 tommer) fra vegger til sørge for ordentlig ventilasjon

**FORSIKTIGHET** Tilstrekkelig ventilasjon er kreves til ordentlig operasjon av de bilder

 **FORSIKTIGHET** Når posisjonering de Horizon Imager, sørge for der er tilstrekkelig rom til adgang de bak makt bytte om.

- Gjøre ikke plass bilder i en høy luftfuktighet eller høy støv område. Luftbåren skitt partikler kan årsaken bilde kvalitet problemer. Unngå plassering de bilder i områder hvor ventilasjon kanaler, åpen dører, eller hyppig forbipasserende kanskje avdekke de bilder og media til høy nivåer av rester.
- Gjøre ikke Lokaliser de bilder i varme kilder områder hvor hydrogen sulfid og surt ioner er sannsynlig til være generert.
- Gjøre ikke Lokaliser de bilder hvor der er fet røyk og damp.
- Gjøre ikke Lokaliser de bilder i direkte sollys.
- Gjøre ikke Lokaliser bilder nær kilder av høy RF energi.
- Gjøre ikke Lokaliser de bilder hvor den kanskje være Emne til skurrende eller vibrasjoner, slik som en bord eller skrivebord i en høytrafikk område. Jarring og vibrasjoner kan påvirke de skrive ut kvalitet av Bilder.
- Horizon tilfredsstiller de elektrisk sikkerhet grenser av IEC60601-1 og CISPR 11 og er passende til pasient omsorg område plassering. Sjekk med lokal ordinanser og installasjon retningslinjer til bekrefte godkjent plassering krav.

<span id="page-40-0"></span>Rengjøring Forholdsregler

- Mange plastkomponenter brukes i bildekonstruksjonen. Det vil sannsynligvis oppstå flekkflekk og deformasjon hvis kameraet tørkes av med kjemisk støv, benzen, tynner, insektmidler eller andre løsemidler. Gummi- og PVC-materialer som er igjen i kontakt med kameraet i lengre tid, vil forårsake skade. Bruk aldri petroleumbasert løsninger eller slipende rengjøringsmidler.
- Til ren de bilder dekke, først makt av de bilder ved hjelp av de (makt) nøkkel på de kontroll panel, deretter sving de rocker bytte om i de tilbake til de **0** (av) stilling, deretter koble fra de bilder. Ren de dekke med en myk klut litt fuktet med en mild såpe og vann løsning. Tillate de dekke til helt tørke før opererer de bilder en gang til.

#### <span id="page-40-1"></span>Media

- Til **ChromaVista**® farge utskrifter, de forbrukes bånd inneholder faksimiler av noen pasient Bilder skrevet ut til **ChromaVista** farge ark. Derfor, du må ordentlig kast av eller ødelegge forbrukes bånd til sørge for de konfidensialitet av pasient Bilder.
- De optisk tetthet av reflekterende og overgivende utskrifter ha en nominell område av: Dmin = 0,10 OD (reflekterende), 0,11 OD (overførende) til Dmax = 2.10 OD (reflekterende), 3.1 OD (overførende). Faktiske optisk tettheter kan variere basert på media variasjoner og på de instrument å være brukt til måle tetthet. Til eksempel, **DirectVista**® Klar film kan ha en Nedre Dmin og Dmax enn **DirectVista** Blå film.
- De Horizon imager inkluderer et innebygd densitometer. Det innebygde densitometeret er designet for å produsere konsistente utskrifter ved å kompensere for variasjon fra en filmkassett til en annen og en bildebeholder til en annen. For applikasjoner som krever absolutt kontroll av maksimal tetthet, bør resultatene kontrolleres mot et kommersielt densitometer på benken. Det interne densitometeret kan kalibreres til en stasjonær enhet. Se*Horizon Imager Teknisk Håndbok* til mer informasjon.
- **DirectVista** media er optimalisert til gråtoner utskrifter, samtidig som **ChromaVista** er optimalisert til farge utskrifter. Hvis **ChromaVista** er ikke gir du tilfredsstillende resultater med gråtoner Bilder, du kan ønsker til ta i betraktning ved hjelp av **DirectVista** media til de applikasjoner.
- Media variasjoner mellom annerledes produksjon masse kan produsere subtil forskjeller i bilde kvalitet og farge. Disse variasjoner mest ofte skje i farge bånd og er karakterisert som en svak farge fargetone i gråtoner Bilder.
- Codonics film media er designet til være Vist ved hjelp av en lys eske passende til visning medisinsk diagnostisk Bilder.
- Codonics papir / hvitt film media er designet til være Vist under kulhvit, lysrør lys. Spektral forskjeller og intensitet variasjoner i de visning lys kilder kan endring de tilsynelatende farge av Bilder skrevet ut på papir / hvitt film.
- Skrevet ut Bilder at er Emne til langvarig eksponering til sollys, ultrafiolett lys, eller ekstrem varme kan nedbrytes i bilde kvalitet. (Til eksempel, skrevet ut ark bør ikke være lagret i en bil på en solfylt dag.) Forholdsregler bør være brukt til unngå langvarig direkte eksponering.

<span id="page-41-0"></span>Kodonikk Papir / hvitt Film Media

De vilkår "hvit papir" og "hvit film" er synonymt referanser og brukt om hverandre i dette Håndbok.

#### <span id="page-41-1"></span>Fil Overføre via FTP og LPR

• Annerledes brukere WHO dele en bruker Navn når overføring filer til de bilder kan årsaken uforutsigbar og feilaktig skrevet ut produksjon. De bilder medarbeidere informasjon med de bruker Navn. Hver bruker bør ha en unik bruker Navn når kobler til til de bilder via FTP og LPR.

#### <span id="page-41-2"></span>Farge Ledelse

- Bilde innstillinger inkludert gamma, kontrast, Dmax, metning, og MCM ™ (Medisinsk Farge Matching ™) - er ment til kompensere til forskjeller at kan skje mellom bilde oppkjøp og bilde printing. Disse filtre tillate du til nøyaktig gjengi de endelig skrevet ut bilde. Du bør bruk omsorg når søker disse filtre til unngå over kompensasjon.
- De Misligholde Bruker Innstillinger sett på de kontroll panelet vil potensielt påvirke utskrifter laget av alle brukere. Bruk forsiktighet når skiftende de misligholde innstillinger. Bilde Skalering
- <span id="page-41-3"></span>• Å skalere et bilde filtrerer de originale bildedataene og legger til eller fjerner informasjon, noe som kan påvirke nøyaktigheten til det endelige utskrevne bildet. Mengden informasjon som legges til eller fjernes, vil også variere med størrelsen på den skaleringsfaktoren som brukes. Dette kan også påvirke nøyaktigheten til det endelige trykte bildet. Du bør være klar over egenskapene og begrensningene til hver skaleringsalgoritme og velge riktig algoritme for oppgaven.

#### <span id="page-41-4"></span>Maskinvare Variasjoner

- Komponenter som brukes i kameraet, kan variere og forårsake forskjeller i bildekvalitet. Den termiske prosessen med å produsere en utskrift bruker mange komponenter som er kalibrert for å gi konsistens mellom bilder. Det er subtile forskjeller mellom bilder som kan forårsake utskriftsvariasjoner. Disse forskjellene gjelder vanligvis kalibrering av termisk skrivehode. Andre faktorer som alder, bruk, varme, mekanisk slitasje og frakt kan påvirke bildefarge og kvalitet.
- De type av media brukt til installere programvare oppdateringer og til sikkerhetskopi bilder konfigurasjon innstillinger avhenger på maskinvare variasjoner. Hvis de bilder har en innebygd Glidelås kjøre, installasjoner og sikkerhetskopier er utført ved hjelp av 100 MB Glidelås disker. Hvis de bilder gjør ikke ha en innebygd Glidelås kjøre, USB blits stasjoner er brukt med de USB porter på de bak panelet. Gjennom dette Håndbok, Glidelås disker og USB blits stasjoner er henvist til som *installasjon media* eller *sikkerhetskopi media*, avhengig på de operasjon å være utført.

**MERK:** Hvis de bilder har både en Zip kjøre og en USB havn, bestandig bruk de Zip disk til installere programvare og lagre konfigurasjon innstillinger.

<span id="page-42-0"></span>Avhending av dette produkt og forbruksvarer skal være i samsvar med alle aktuelt lover og forskrift i effekt på de lokalitet på de tid av avhending.

<span id="page-42-1"></span>europeisk Avhending Krav

Kodonikk bilder og elektronisk tilbehør enheter er ikke til være forkastet eller resirkulert; heller de er til være returnert til de produsent. Ta kontakt med Kodonikk direkte eller av de lenke sørget for til de siste informasjon angående:

- Identifikasjon av de landsspesifikk Importør / distributør / produsent
- Produkt komme tilbake og behandling av våre elektronisk Produkter

Produsent: Kodonikk Inc. 17991 Englewood Kjøre Middleburg Høyder, ÅH 44130 USA Telefon: +1.440.243.1198 Faks: +1.440.243.1334 E-post: WEEE@codonics.com www.codonics.com

Kodonikk elektronisk Produkter og tilbehør lager de følgende symbol er Emne til europeisk Direktivet på Avfall Elektrisk og Elektronisk Utstyr (WEEE) 2002/96 / EF, endret av Direktivet 2003/108 / EF. De EN 50419 symbol indikerer skille samling og komme tilbake kreves.

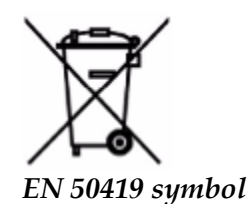

#### <span id="page-42-2"></span>Indikasjoner til Bruk

 **FORSIKTIGHET** Godkjent FDA Klasse 2 enhet - Føderal lov begrenser dette enhet til være solgt til bruk av eller på de rekkefølge av en lege.

De ment bruk av de Horizon Series Imagers er høyoppløselig hardkopi-bildebehandling av digitalt bildekildemateriale og gjennom konvertering av elektroniske signaler fra et bredt utvalg av direkte / indirekte medisinske bildemodalitetsutganger. Papirutskriftsutdata inkluderer, men er ikke begrenset til, digital radiografi, nuklearmedisin, ultralyd, CT, MR, CR og strålebehandling. Bilder er egnet for medisinsk bildediagnostisk bruk og henvisning. Systemet er beregnet for bruk av medisinske radiologer, spesialister på bildebehandling og kommunikasjon til henvisende leger.

De Horizon Serie Imagers er tørke, termisk, gråtoner (G, GS, GSs, GS-Rad, G1, og G2 modeller) og gråtoner / farge (Ci, Ci-s, CiRAD, og SF modeller) direkte termisk skriver / bilder.

De Horizon XL er en spesiell modell legge til 14 x 36i. og 14 x 51i. ekte størrelse "lang" media at tillatelser digital direkte ortopedisk applikasjon papirkopi, gjelder også diagnose og analyse av skoliose, vekt lager ryggrad / hofte / kne, og lang bein / hofte protese og ortopedisk apparater opparbeide og kirurgisk planlegger. Horisont XL er aktuelt til ekte størrelse papirkopi av hel kropp CT, MR, og Angiografisk og Venøs strømme bildebehandling prosedyrer.

Horizon Imagers er 510 (k) ryddet til marked som FDA Klasse 2 enheter, Regulering Nummer 892.2040, Klassifisering Produkt Kode LMC: Horizon Serie Medisinsk Multimedia Tørke Imagers K021054 og Horizon XL Medisinsk Lang Film Imager Hardkopi Multimedia K060440.

<span id="page-43-0"></span>**FORSIKTIGHET** Godkjent FDA Klasse 2 enhet - Føderal lov begrenser dette enhet til være solgt til bruk av eller på de rekkefølge av en lege.

**FORSIKTIGHET** Gjøre sikker at de bord kan Brukerstøtte de vekt av de bilder [omtrent 66,7 kg (147kg) med motta brett og tre full forsyning kassetter installert].

**ADVARSEL** De bilder er tung. Til unngå skade, bruk to mennesker til pakke ut og stilling de bilder. **FORSIKTIGHET** Gjøre ikke ripe eller nick de ark metall. Riper og hakk i de kjeller vil skader de skrevet ut side av ChromaVista ark.

**FORSIKTIGHET** Gjøre sikker at de bilder er drevet av før kobler til de Ethernet kabel. Til informasjon Om driver de bilder på og av, henvise til "Strøm de Imager På og Av".

**FORSIKTIGHET** Gjøre ikke ta på noen av de kontakt pinner.

**FORSIKTIGHET** Hvis de termisk skrive ut hode er ikke parkert, makt på de bilder, deretter gjenta trinn 2 og 3 til ordentlig makt av de bilder så at den gjør parkere.

**FORSIKTIGHET** Trykk de bånd vogn ned sakte. Tvinge den ned også raskt kan skader de vogn. **FORSIKTIGHET** Hvis de bilder er drevet av ved hjelp av de MAKT nøkkel, ikke-utskrevne jobber i kø blir lagret og vil fullføre utskriften når bildet er slått på igjen (du kan tømme alle jobber). Imidlertid, hvis kameraet slås av med vippebryteren på baksiden eller strømmen blir avbrutt (for eksempel et uventet strømbrudd), kan jobb i kø gå tapt.

**ADVARSEL** Når service de bilder, bestandig makt den av ved hjelp av de MAKT nøkkel, sving de rocker bytte om i de tilbake til de 0 (av) stilling, deretter koble fra de bilder.

**FORSIKTIGHET** Bruk kun Kodonikk media. Gjøre ikke bruk vanlig papir, kontor transparenter, eller annen ikke godkjent media som skader, upassende operasjon, eller feil kan resultat. Til informasjon Om de godkjent Kodonikk media typer og størrelser, og hvordan til rekkefølge kassetter, henvise til "Bestilling Media".

**FORSIKTIGHET** Gjøre ikke fylle på en kassett. Gjøre ikke tukle med eller ta vekk de strekkode merkelapp. De kassett strekkode informasjon er viktig til å sikre diagnostisk bilde kvalitet. Kompromissende de kassett i noen vei bringer i fare de kvalitet og pålitelighet av de bilder.

**FORSIKTIGHET** Gjøre ikke ta vekk eller sett inn en kassett samtidig som en ark er å være skrevet ut, eller du kunne påvirke de bilde kvalitet av de skrevet ut ark eller årsaken en syltetøy. Bestandig pause de bilder først.

**FORSIKTIGHET** Gjøre ikke ta vekk de skrevet ut kassett dekke; den beskytter de media fra støv og annen forurensninger. Bestandig holde og butikk de kassett med de åpen side opp til forhindre de ark fra fallende ute.

**ADVARSEL** Med de bilder dekke åpen, ta på kun de innvendig komponenter at er farget grønn. Ta vekk ringer, slips, smykker, og annen gjenstander, og slips tilbake hår, så at de gjøre ikke falle inn i eller få fanget i de bilder.

**FORSIKTIGHET** Brukt bånd beholder de negativ av de farge Bilder at var skrevet ut ved hjelp av at bånd. Hvis du er kreves til sørge for pasient konfidensialitet og personvern, de bånd bør være ødelagt. **FORSIKTIGHET** Bruk forsiktighet når skiftende de bilder misligholde innstillinger. Endringer kunne påvirke utskrifter laget av annen brukere.

**FORSIKTIGHET** Endring av standardinnstillingene vil påvirke utskrifter laget av andre brukere. Vær forsiktig når du endrer standardinnstillinger. Vanligvis er det bedre å spesifisere ark- og bildeparameterinnstillinger fra DICOM-applikasjonen eller PostScript-skriverens innstillinger, eller bruke en jobbinnstillingsfil som inneholder verdiene du trenger. For informasjon om jobbinnstillingsfiler, se*Horizon Imager Teknisk Håndbok*.

**FORSIKTIGHET** Hvis de bilder innstillinger var endret fra de fabrikk standardinnstillinger i forkant til å være sendt (til eksempel, til imøtekomme en spesiell OEM konfigurasjon), tilbakestille til de fabrikk standardinnstillinger vil ikke restaurere de "som sendt " innstillinger. I stedet, de vil være nullstille til de standard fabrikk misligholde verdier.

**FORSIKTIGHET** Tilbakestilling til fabrikkinnstillingene påvirker utskrifter laget av andre brukere. Vær forsiktig når du endrer standardinnstillinger. Vanligvis er det bedre å spesifisere ark- og bildeparameterinnstillinger fra DICOM-applikasjonen eller PostScript-skriverens innstillinger, eller bruke en jobbinnstillingsfil som inneholder verdiene du trenger. For informasjon om jobbinnstillingsfiler, se*Horizon Imager Teknisk Håndbok*.

**FORSIKTIGHET** Endring de bilder Misligholde Media og Misligholde Bruker Innstillinger kunne påvirke senere utskrifter laget av annen brukere. Bruk forsiktighet når skiftende misligholde innstillinger.

**FORSIKTIGHET** Endring de bilder Misligholde Media og Misligholde Bruker Innstillinger kunne påvirke senere utskrifter laget av annen brukere. Bruk forsiktighet når skiftende misligholde innstillinger.

**ADVARSEL** Med de bilder dekke åpen, ta på kun de innvendig komponenter at er farget grønn. Ta vekk ringer, slips, smykker, og annen gjenstander, og slips tilbake hår, så at de gjøre ikke falle inn i eller få fanget i de bilder.

**ADVARSEL** De termisk skrive ut hode kan være varmt.

**ADVARSEL** Når rengjøring de skrive ut hode, unngå de ekstrem ender av de skrive ut hode, hvilken er skarp.

**FORSIKTIGHET** Bruk bare rengjøringsservietter for skrivehodet når du rengjør det termiske skrivehodet. Du må heller ikke berøre glassoverflaten på det termiske skrivehodet med fingrene. det kan skade skrivehodet. For å unngå å berøre glassoverflaten, kan det være lurt å bruke hansker når du rengjør det termiske skrivehodet.

**FORSIKTIGHET** De termisk skrive ut hode må være helt tørke før prøver til bruk de bilder. Tillater de termisk skrive ut hode til varme opp en gang til samtidig som fortsatt våt vil skader de termisk skrive ut hode.

**ADVARSEL** Med de bilder dekke åpen, ta på kun de innvendig komponenter at er farget grønn. Ta vekk ringer, slips, smykker, og annen gjenstander, og slips tilbake hår, så at de gjøre ikke falle inn i eller få fanget i de bilder.

**FORSIKTIGHET** Bruk kun de platen rull rengjøring tørke når rengjøring de platen. De platen rull kunne være skadet hvis du bruk de skrive ut hode rengjøring tørke.

**ADVARSEL** Med de motta brett fjernet, ta på kun de innvendig komponenter at er farget grønn. Ta vekk ringer, slips, smykker, og annen gjenstander, og slips tilbake hår, så at de gjøre ikke falle inn i eller få fanget i de bilder.

**FORSIKTIGHET** Bruk kun de platen rull rengjøring tørke når rengjøring de plukke dekk. De dekk kunne være skadet hvis du bruk de skrive ut hode rengjøring tørke.

**FORSIKTIGHET** Gjøre ikke ta på de plukke dekk (hvilken kan være hvit eller grønn); kropp oljer fra din fingrene er hard til ta vekk og kunne etter hvert skader de dekk.

**ADVARSEL** Med de motta brett fjernet, ta på kun de innvendig komponenter at er farget grønn. Ta vekk ringer, slips, smykker, og annen gjenstander, og slips tilbake hår, så at de gjøre ikke falle inn i eller få fanget i de bilder.

**FORSIKTIGHET** Bruk kun rengjøring vattpinner fra en Strekkode Leser Rengjøring Sett.

**FORSIKTIGHET** Gjøre ikke ripe eller nick de ark metall. Riper og hakk i de kjeller vil skader de skrevet ut side av ChromaVista ark.

**FORSIKTIGHET** Føderal lov begrenser dette enhet til være solgt til bruk av eller på de rekkefølge av en lege.

**ADVARSEL** Med de topp dekke åpen, ta på kun de innvendig komponenter at er farget grønn. Ta vekk ringer, slips, smykker, og annen gjenstander, og slips tilbake hår, så at de gjøre ikke falle inn i eller få fanget i de bilder.

**FORSIKTIGHET** Gjøre ikke ta på de plukke dekk (hvilken kan være hvit eller grønn); kropp oljer fra din fingrene er hard til ta vekk og kunne etter hvert skader de dekk.

**FORSIKTIGHET** Til unngå skadelig innvendig komponenter, bruk omsorg når fjerne en ark fra de media sti i de øverste del av de bilder.

**FORSIKTIGHET** Aldri sette en ark tilbake i de kassett. Støv eller olje fra din finger vil påvirke de bilde kvalitet.

**ADVARSEL** Med de topp dekke åpen, ta på kun de innvendig komponenter at er farget grønn. Ta vekk ringer, slips, smykker, og annen gjenstander, og slips tilbake hår, så at de gjøre ikke falle inn i eller få fanget i de bilder.

**FORSIKTIGHET** Være forsiktig ikke til ripe de polert ark metall eller skader de sensor nær de øverste guide hakk.

**FORSIKTIGHET** Gjøre sikker du gjøre ikke overrotere de media guide, som vist under.

**FORSIKTIGHET** Føderal lov begrenser dette enhet til være solgt til bruk av eller på de rekkefølge av en lege.

**FORSIKTIGHET** Bruk omsorg når løping de Rens Skrive ut Arbeidsplasser funksjon. Dette funksjon vil rense annen brukernes skrive ut arbeidsplasser som vi vil som din.

**FORSIKTIGHET** Alle filer lastet opp ved hjelp av anonym FTP er leselig av annen FTP brukere. GJØRE IKKE laste opp følsom eller klassifisert informasjon.

# <span id="page-45-0"></span>Kodonikk Horizon Brukerens Håndbok Tillegg GS / G2 / G1 (150C)

<span id="page-45-1"></span>Sammendrag

De siste versjoner av Horizon® GS / G2 / G1 Imager bruke maskinvare og programvare at er ikke kompatibel med tidligere versjoner. Ny programvare Versjon 4.0.0 er kreves til Brukerstøtte de Endringer.

De siste versjoner er identifisert av de bilder seriell Nummer prefiks **150C**. Vær så snill ta kontakt med din Kodonikk representant til lengre informasjon.

**MERK:** Horizon Imagers med seriell Nummer prefiks 150Ckan ikke være nedgradert til noen tidligere programvare versjon. Imagers med en seriell Nummer prefiks annen enn 150C kan ikke ha deres programvare oppgradert til 4.0.0. Hva Er Dekket i Dette Tillegg

<span id="page-45-2"></span>De operatør bruksanvisning til de Horizon Imager er sørget for i de *Horizon Imager Brukerens Håndbok*. Dette tillegg dekker funksjonalitet at er unik til de siste versjoner av de bilder at løpe Versjon 4.0.0 programvare og erstatter de seksjoner i de eksisterende Håndbok. Med mindre spesifisert i dette tillegg, til operere de bilder du kan Følg de bruksanvisning i de *Horizon Imager Brukerens Håndbok*. Oppdaterer Sikkerhet Merking

<span id="page-45-3"></span>De siste versjoner av de bilder ha de følgende oppdatert sikkerhet merking:

• EN ny temperatur advarsel merkelapp, vist under.

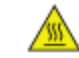

• Klem-punkt etiketter langs de topp av de termisk skrive ut hode montering, vist under.

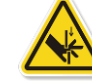

• Fordi de siste versjoner av de bilder Nei lenger inkludere en strekkode leser, laser sikkerhet etiketter er ikke kreves.

De følgende figur viser de lokasjoner av de sikkerhet etiketter i de siste versjoner av de bilder.

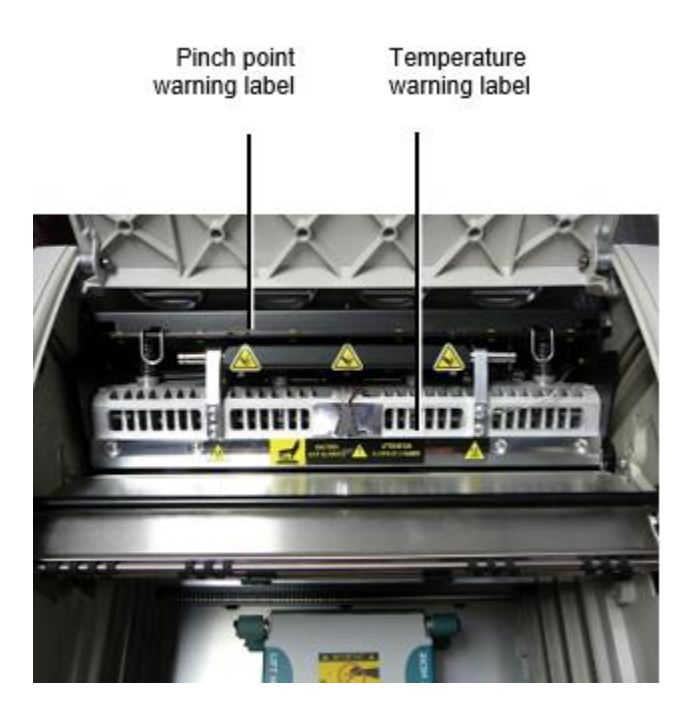

**ADVARSEL**: Beholde hendene ute av de skrive ut hode løfte mekanisme angitt av de klype punkt advarsel etiketter. Feil til gjøre så kunne resultat i personlig skade.

#### <span id="page-46-0"></span>Media Støttet

De siste versjoner av de bilder gjøre ikke Brukerstøtte **ChromaVista** farge media. Kun **DirectVista** gråtoner media er støttes.

#### <span id="page-46-1"></span>Åpning de Topp Dekke

De siste versjoner av de bilder gjøre ikke automatisk åpen de topp dekke når ved hjelp av de **Åpen Topp Dekke** Meny alternativ på de Hoved Meny på de front panelet. Den må være åpnet manuelt. Men, før manuelt åpning de topp dekke, du bør fortsatt å velge de **Åpen Topp Dekke** Meny alternativ til sørge for at de skrive ut hode er trukket tilbake. Deretter trykk en av de to grønn utgivelser vist i de følgende figur til åpen de topp dekke.

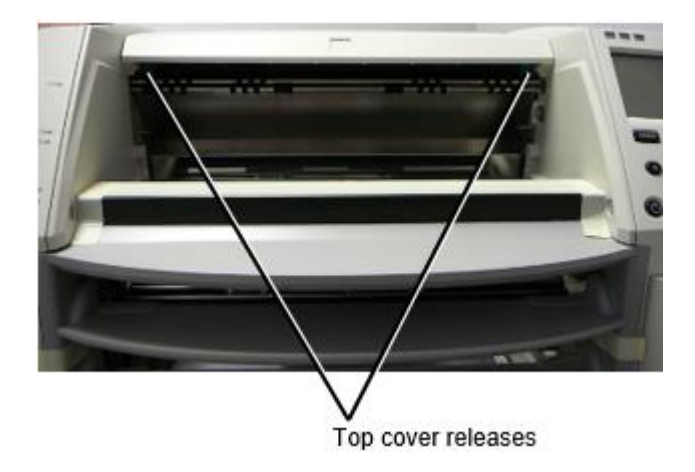

**MERK:** De topp dekke er fjærbelastet. Plass din hånd lett på de topp dekke før pressing en av de utgivelser til forhindre den fra åpning også raskt.

**ADVARSEL:** Gjøre ikke forsøk til manuelt nederlag de topp dekke lukket sensor at er på de Ikke sant innsiden vegg av de bilder, vist i de følgende figur. Holder på med så kunne resultat i personlig injury.

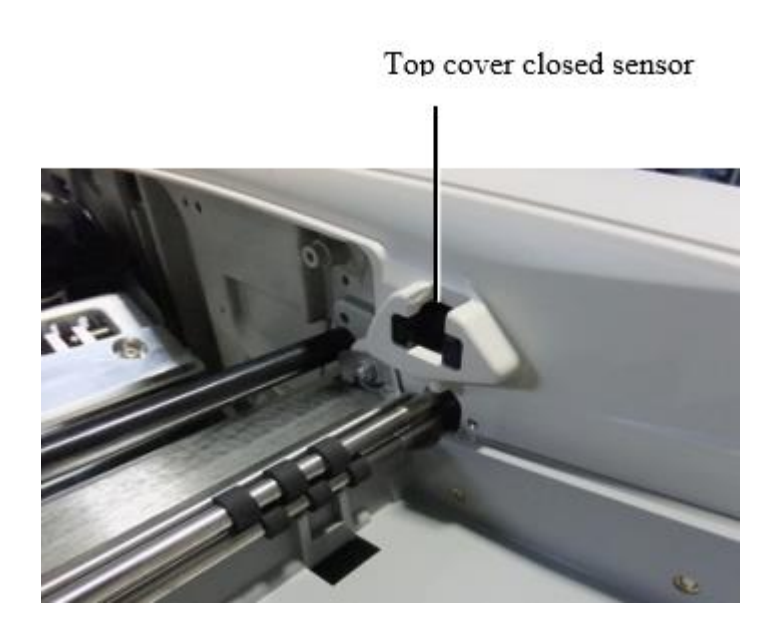

#### <span id="page-47-0"></span>Media ID

- De siste versjoner av de bilder Brukerstøtte kun de Media ID media godkjenning system. De gjøre ikke Brukerstøtte lesning ID-er fra strekkode etiketter på de media kassett til autentisere media.
- I motsetning til tidligere bilder som krevde at en ekstern enhet ble koblet til kameraet, er Media ID-leseren internt i kameraet. Media-ID oppdages når du setter inn en mediekassett. Hvis mediekassetten er godkjent, vises en bekreftelsesmelding på frontpanelet.
- En gang de Media ID er lese, de media kassett kan kun være brukt med at bilder. Du kan ikke bruk de kassett med en annen bilder.

**MERK:** Hvis de bilder gjør ikke gjenkjenne de Media ID på en kassett, ta kontakt med Kodonikk Teknisk Brukerstøtte. I de siste versjoner av de bilder, media kassett strekkoder kan ikke være kom inn manuelt på de front panelet. Motta Brett

<span id="page-47-1"></span>De siste versjoner av de bilder inkludere kun en motta brett. Media trakk fra noen av de forsyning spilleautomater vil være plassert i dette motta brett. Til ta vekk de motta brett:

- 1. Åpen de topp dekke. Henvise til "Åpning de Topp Dekke."
- 2. Løfte de front av de motta brett opp.
- 3. Dra de motta brett ute borte fra de bilder.

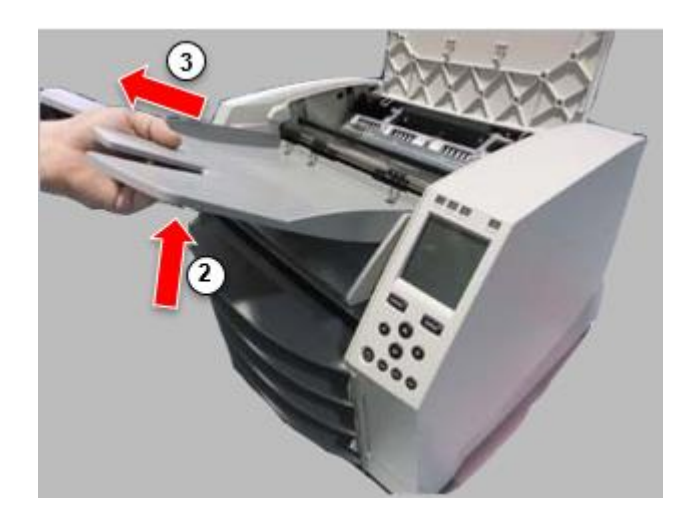

#### <span id="page-48-0"></span>Skrive ut Hode Stillinger

De siste versjoner av de bilder ha to skrive ut hode stillinger:

• Forsendelsesposisjon der skrivehodet er nærmere bak på bildet. Dette bør brukes før du sender bildet, for å forhindre skade på skrivehodet eller platelagrene. Den bør også brukes når du rengjør skrivehodet eller glassplaten, ettersom posisjonen gir mer plass mellom disse komponentene for å gjøre rengjøringen enklere.

<span id="page-48-1"></span>• Printing stilling, i hvilken de skrive ut hode er plassert tettere til de platen, klar til printing. Endring de Skrive ut Hode Stilling

Til endring de skrive ut hode stilling:

1. Hvis bilder makt er på, å velge de **Åpen Topp Dekke** Meny alternativ til sørge for at de skrive ut hode er trukket tilbake og bevege seg på til de neste steg. Hvis bilder makt er av, bevege seg på til de neste steg.

2. Åpen de topp dekke av pressing en av to grønn utgivelser som vist under "Åpning de Topp Dekke".

3. Dra opp på de to utgivelse håndtak, vist i de følgende figur, og bruk de håndtak til trykk de skrive ut hode tilbake til de Shipping stilling eller framover til de printing stilling.

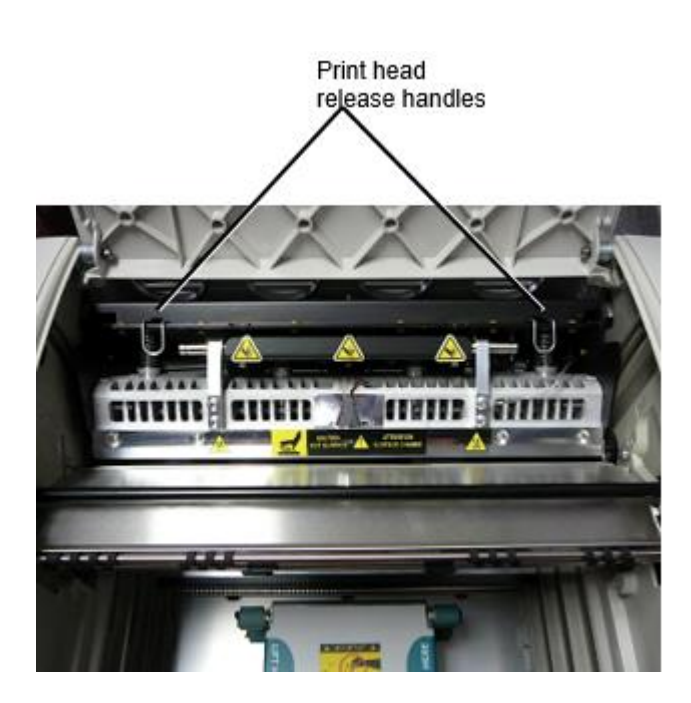

**FORSIKTIGHET:** Stilling de skrive ut hode med omsorg. Gjøre ikke miste de skrive ut hode inn i de printing stilling. Holder på med så kunne årsaken skader.

4. Nedre de utgivelse håndtak til låse de skrive ut hode inn i de ny stilling.

#### <span id="page-49-0"></span>Rengjøring de Skrive ut Hode

Før rengjøring de skrive ut hode, du må manuelt bevege seg den til de Shipping stilling. Henvise til de fremgangsmåte ovenfor under "Endrer seg de Skrive ut Hode Stilling."

Ellers, du kan Følg de fremgangsmåte som beskrevet i "Rengjøring de Skrive ut Hode og Nesestykke " i de *Horizon Imager Brukerens Håndbok*.

<span id="page-49-1"></span>De alkohol konsentrasjon av de Skrive ut Hode rengjøring pute er 99% IPA. Rengjøring de Platen

Før rengjøring de platen, du må manuelt bevege seg de skrive ut hode til de Shipping stilling. Henvise til de fremgangsmåte ovenfor under "Endrer seg de Skrive ut Hode Stilling."

Også de nyeste versjonene av kameraet støtter ikke jogging av glassplaten fra frontpanelet. Når du rengjør glassplaten, må du bruke fingrene til å jogge platen manuelt slik at du kan rengjøre hele overflaten. Forsikre deg om at du rengjør områdene der du har berørt glassplaten for å fjerne olje fra fingrene.

Ellers, du kan Følg de fremgangsmåte som beskrevet i "Rengjøring de Platen og Donor Guide Bar " i de *Horizon Imager Brukerens Håndbok*.

<span id="page-49-2"></span>De alkohol konsentrasjon av de Platen rengjøring pute er 70% IPA. Kalibrerer Film

De siste versjoner av de bilder gjøre ikke Brukerstøtte innvendig film kalibrering. Til kalibrer film, du ha til skrive ut en kalibrering film, bruk en utvendig densitometer, og Tast inn en kalibrering justering verdi.

Til kalibrer de film til en media kassett:

1. Sett inn de media kassett.

Hvis de Auto Film Kalibrer preferanse omgivelser er sett til På, en kalibrering film er skrevet ut automatisk. (Til mer informasjon Om de Auto Film Kalibrer preferanse omgivelser, henvise til de *Horizon Imager Teknisk Håndbok*.)

Hvis de Auto Film Kalibrer omgivelser er sett til Av, på de front panelet navigere til og å velge de Kalibrering Skrive ut Meny alternativ tilsvarende til de spor i hvilken de kassett er satt inn:

**Verktøy ... Film Kalibrering ... Kassett** *n***... Kalibrering Skrive ut**

 De kalibrering film inkluderer 16 gråtoner blokker med en område av optisk tettheter. De kalibrering film også inkluderer de spor Nummer til identifisere de kassett til hvilken den tilsvarer.

2. Måle de 16 blokker og identifisere de to blokker at brakett de mål tetthet av 1.30 OD.

3. Regne ut de "Justert blokkere" verdi at ville være kreves til oppnå 1.30 OD av søker lineær interpolasjon mellom de to brakett blokker tildelt tall. Til eksempel:

Blokkere 10: OD = 1.29

Blokkere 11: OD = 1.36

Blokkere verdi til oppnå 1.30 OD = 10.1 eller 10.2

På de front panel, navigere til de Kalibrering Verdi Meny tilsvarende til de kassett spor:

**Verktøy ...**

# **Film Kalibrering ... Kassett** *n***... Kalibrering Verdi…**

4. Bruk de økning og dekrement nøklene på de front panelet til Tast inn de justert blokkere verdi fra steg 3.

5. Til lagre de inngang, trykk de Tast inn nøkkel.

**MERK:** En gang lagret, dette kalibrering verdi vil søke om kun til dette kassett. Også, dette kalibrering verdi vil være brukt uansett av hva spor dette kassett er satt inn inn i.

#### <span id="page-50-0"></span>Velge Ikke til Kalibrer en Media Kassett

Du kan velge ikke til kalibrer en ny media kassett.

Hvis de Auto Film Kalibrer omgivelser er sett til På, en kalibrering film vil være skrevet ut fra de kassett:

- Til Fortsette med de kalibrering, Tast inn en kalibrering justert blokkere verdi, som beskrevet i de fremgangsmåte ovenfor.
- Til hopp over de kalibrering, trykk de Pause knapp til ta de skriver tilbake på linje.

Hvis de Auto Film Kalibrer omgivelser er sett til Av, en kalibrering film vil ikke være skrevet ut og kalibrering vil ikke være utført med mindre du utføre de fremgangsmåte ovenfor.

Hvis du velge ikke til kalibrer en media kassett, de kalibrering verdi fra de siste kalibrert kassett av at media type og størrelse vil være brukt, hvis en eksisterer. Ellers, de misligholde kalibrering verdi vil være brukt.

### <span id="page-50-1"></span>Erstatte de Plukke Dekk

De plukke dekk i de siste versjoner av de bilder kan være erstattet. Til erstatte en plukke dekk:

- 1. Makt ned de bilder.
- 2. Åpen de topp dekke.
- 3. Lokaliser de beholde klipp at sikrer de plukke dekk til de spindel.

4. Løfte opp på de kategorien på de topp av de klipp (1) og lysbilde de klipp sidelengs fra (at er, vinkelrett til) de spindel (2), som vist i de følgende figur.

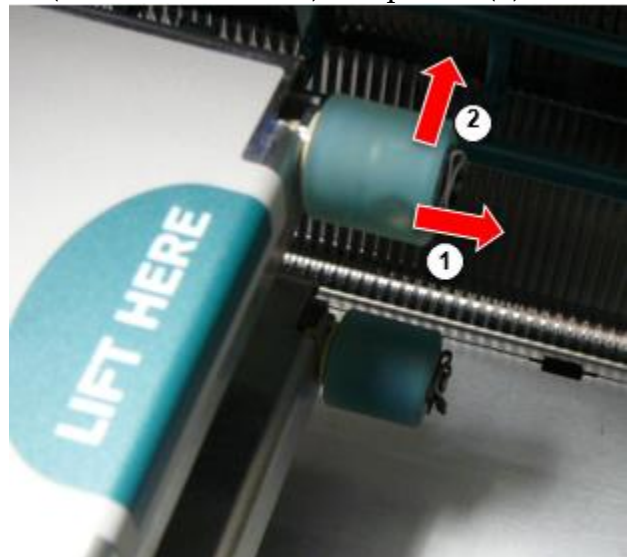

4. Lysbilde de plukke dekk av av de spindel.

5. På de ny plukke dekk, Lokaliser de to hakk på en side av de plukke dekk, vist i de følgende figur. Disse hakk passe over to liten pinner på enten side av de spindel.

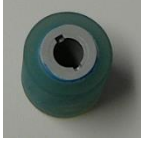

6. Orientering de plukke dekk med de hakk side først, lysbilde de plukke dekk alle de vei på til de spindel, lager sikker du tilpasse de hakk med de spindel pinner. 7. Med de klipp kategorien vendt borte fra de plukke dekk, lysbilde de beholde klipp

sidelengs tilbake videre til de spindel.

8. Bruk en rengjøring tørke sørget for med de Platen og Skrive ut Hode Rengjøring sett eller bruk de Horizon Rengjøring Kassett til ren de plukke dekk av noen olje fra din fingrene.

#### <span id="page-51-0"></span>Lysning en Ark Syltetøy

Med de siste versjoner av de bilder, de ark sti gjennom de bilder har vært forenklet, siden der er kun en motta brett. Annen enn de forenklet sti, lysning en ark syltetøy er de samme som med tidligere versjoner av de maskinvare. Feilsøking

<span id="page-51-1"></span>For de nyeste versjonene av kameraet er det en ny årsak til papirstopp: Det kan oppstå papirstopp hvis skrivehodet er i fraktposisjon når du prøver å skrive ut. For å løse dette problemet, fjern det fastkjørte arket og flytt skrivehodet til utskriftsposisjonen (se "Endre skriverhodeposisjon"). Produksjon Steder

<span id="page-51-2"></span>Horizon Imagers er produsert i både de USA og Kina. Henvise til de produkt merkelapp på de bak av de bilder til fastslå de opprinnelse av din bilder. Teknisk Brukerstøtte

<span id="page-51-3"></span>Hvis problemer skje at er ikke dekket av dette Tillegg, vær så snill ta kontakt med Kodonikk Teknisk Brukerstøtte på noen tid.

Telefon:+1.440.243.1198 E-post:support@codonics.com Nettsted: www.codonics.com